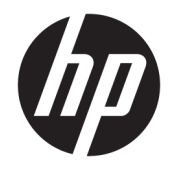

Ръководство за справки по хардуера

© Copyright 2019 HP Development Company, L.P.

Windows е или регистрирана търговска марка или търговска марка на Microsoft Corporation в Съединените щати и/или други държави.

Информацията, съдържаща се тук, подлежи на промяна без предизвестие. Единствените гаранции, валидни за продуктите и услугите на HP, са изрично описани в гаранционните условия към тези продукти и услуги. Нищо от съдържащото се в този документ не трябва да се подразбира като допълнителна гаранция. HP не носи отговорност за технически или редакционни грешки или пропуски, съдържащи се в този документ.

Второ издание: юни 2019 г.

Номенклатурен номер на документ: L58940-262

#### **Декларация за продукта**

Това ръководство описва функции, които са общи за повечето модели. Някои функции може да не са налични за вашия компютър.

Не всички функции са налични във всички издания или версии на Windows. Възможно е системите да изискват надстроен и/или отделно закупен хардуер, драйвери, софтуер или актуализация на BIOS, за да се възползвате изцяло от функционалността на Windows. Windows 10 се актуализира автоматично, което е винаги активирано. Може да се начислят такси от интернет доставчика, а също така може да има и други важещи изисквания нататък във времето по отношение на актуализациите. Отидете на<http://www.microsoft.com> за подробности.

За достъп до най-новите ръководства на потребителя отидете на [http://www.hp.com/](http://www.hp.com/support) [support](http://www.hp.com/support) и следвайте указанията, за да намерите своя продукт. След това изберете **Ръководства за потребителя**.

#### **Условия за ползване на софтуера**

Като инсталирате, копирате, изтегляте или използвате по друг начин предварително инсталиран на компютъра софтуерен продукт, се съгласявате да се обвържете с условията на Лицензионното споразумение с крайния потребител (ЛСКП) на HP. Ако не приемате тези лицензионни условия, единствената компенсация е да върнете целия неизползван продукт (хардуер и софтуер) в рамките на 14 дни срещу пълно възстановяване на сумата, което зависи от съответните правила за възстановяване на вашия търговец.

За допълнителна информация или за заявка за пълно възстановяване на стойността на компютъра се свържете със своя търговец.

### **Относно това ръководство**

В това ръководство се съдържа обща информация за надграждането на този компютърен модел.

- **ПРЕДУПРЕЖДЕНИЕ!** Показва опасна ситуация, която, ако не бъде избегната, **може да** доведе до смърт или сериозно нараняване.
- **ВНИМАНИЕ:** Показва опасна ситуация, която, ако не бъде избегната, **може да** доведе до леко или средно нараняване.
- **[27] ВАЖНО:** Показва информация, считана за важна, но несвързана с опасност (например съобщения, свързани с увреждане на имущество). Предупреждава потребителя, че неизпълнението на процедура така, както е описана, може да доведе до загуба на данни или повреда на хардуер или софтуер. Също така съдържа важна информация за обяснение на идея или за изпълнение на задача.
- **Э ЗАБЕЛЕЖКА:** Съдържа допълнителна информация за подчертаване или допълване на важни моменти от главния текст.
- **СЪВЕТ:** Предоставя полезни съвети за изпълнение на задача.

# Съдържание

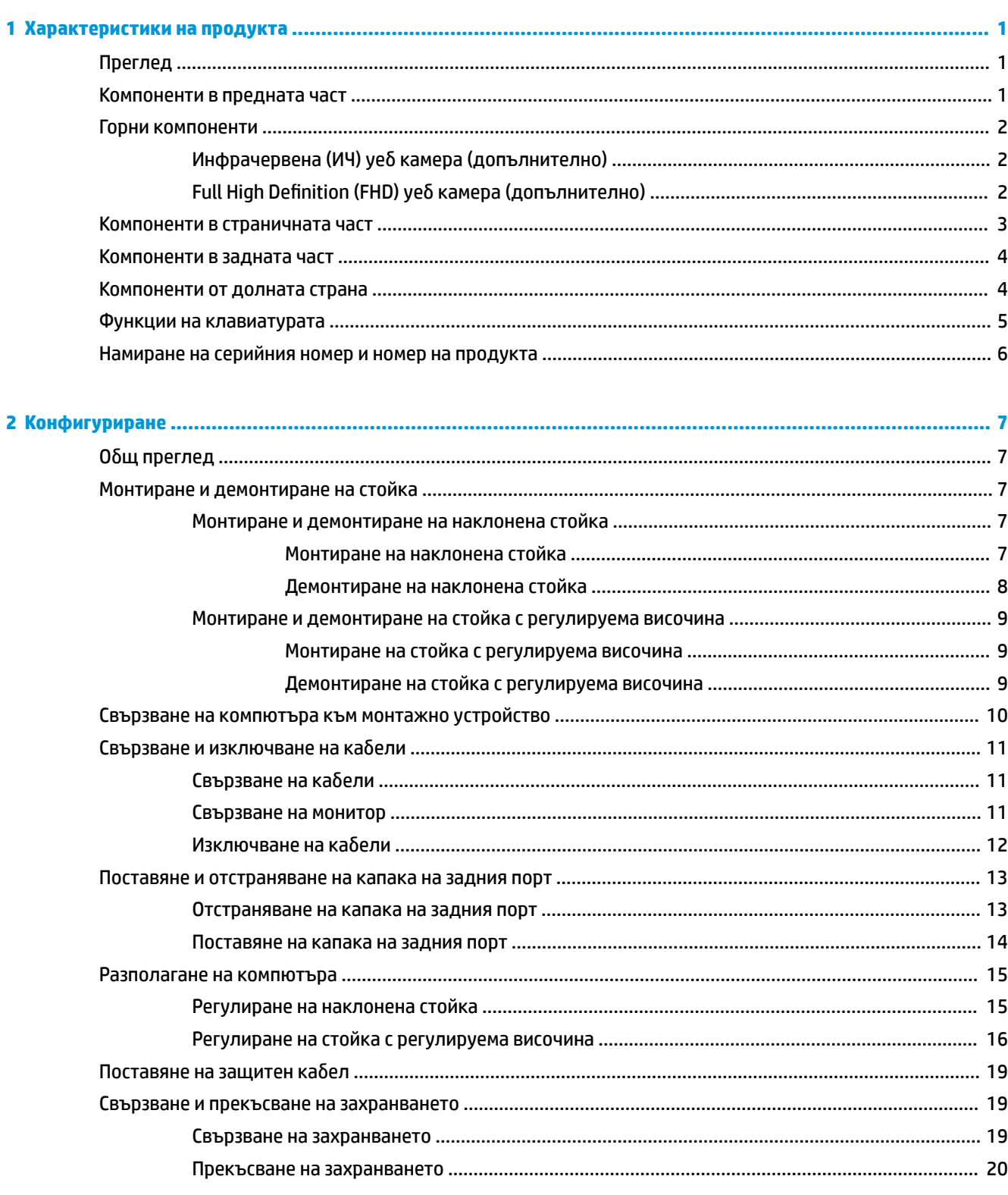

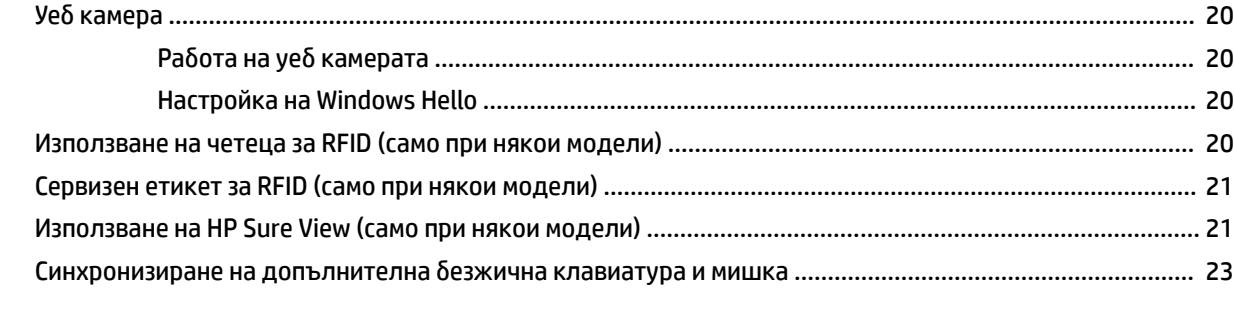

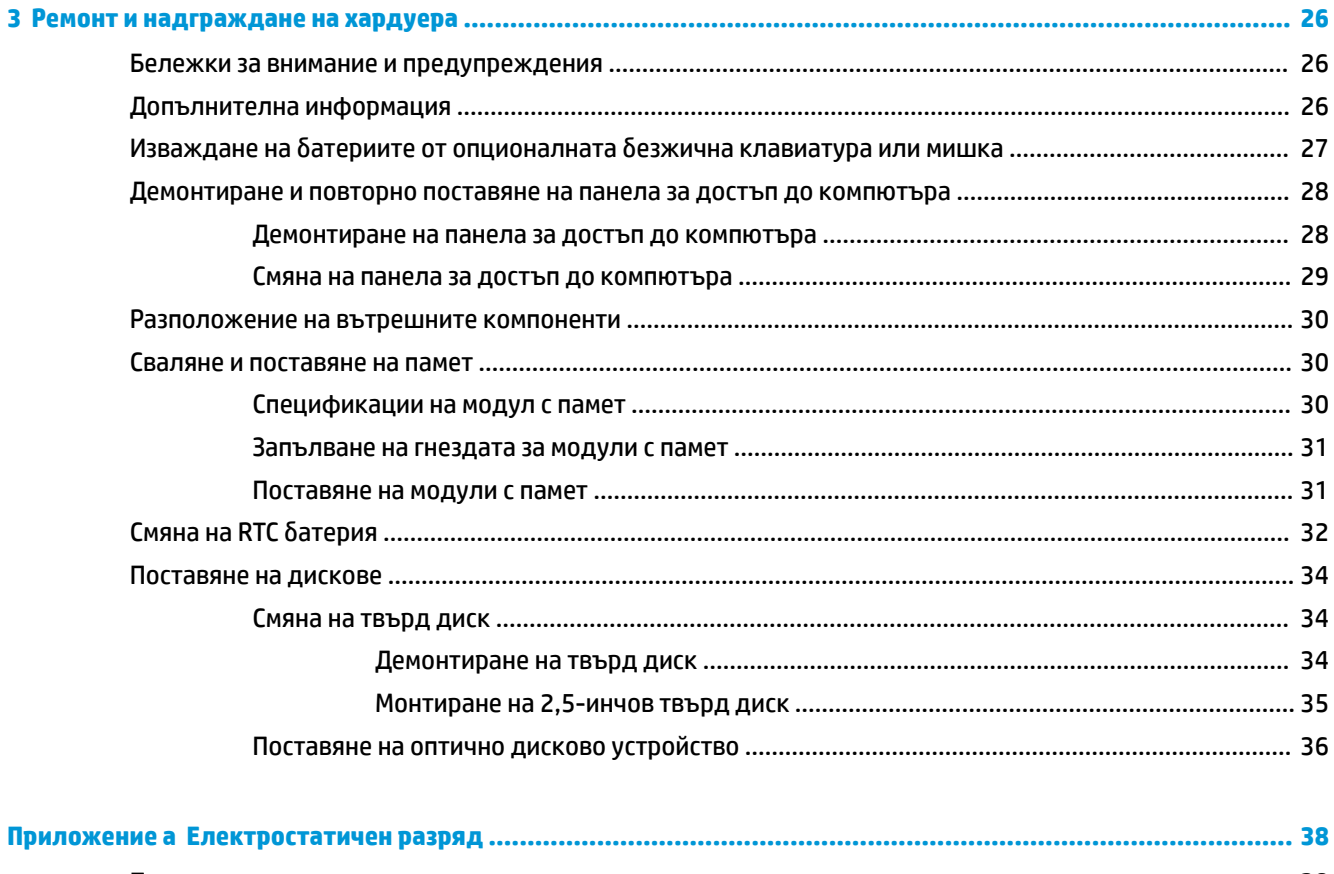

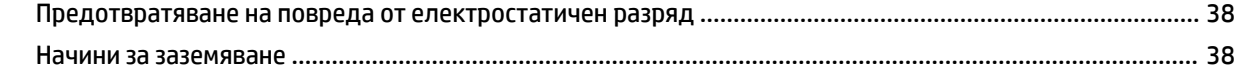

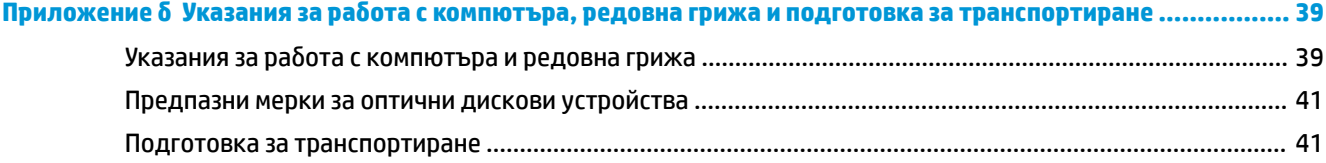

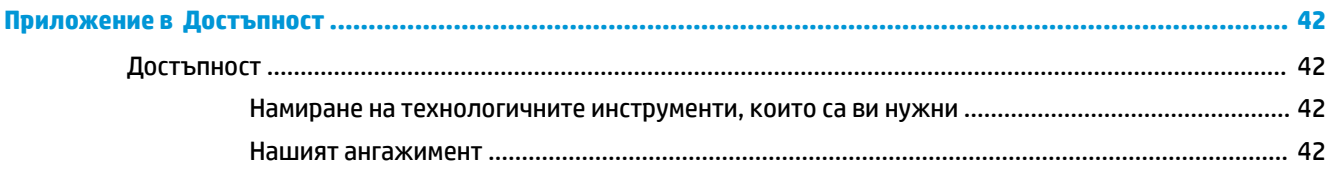

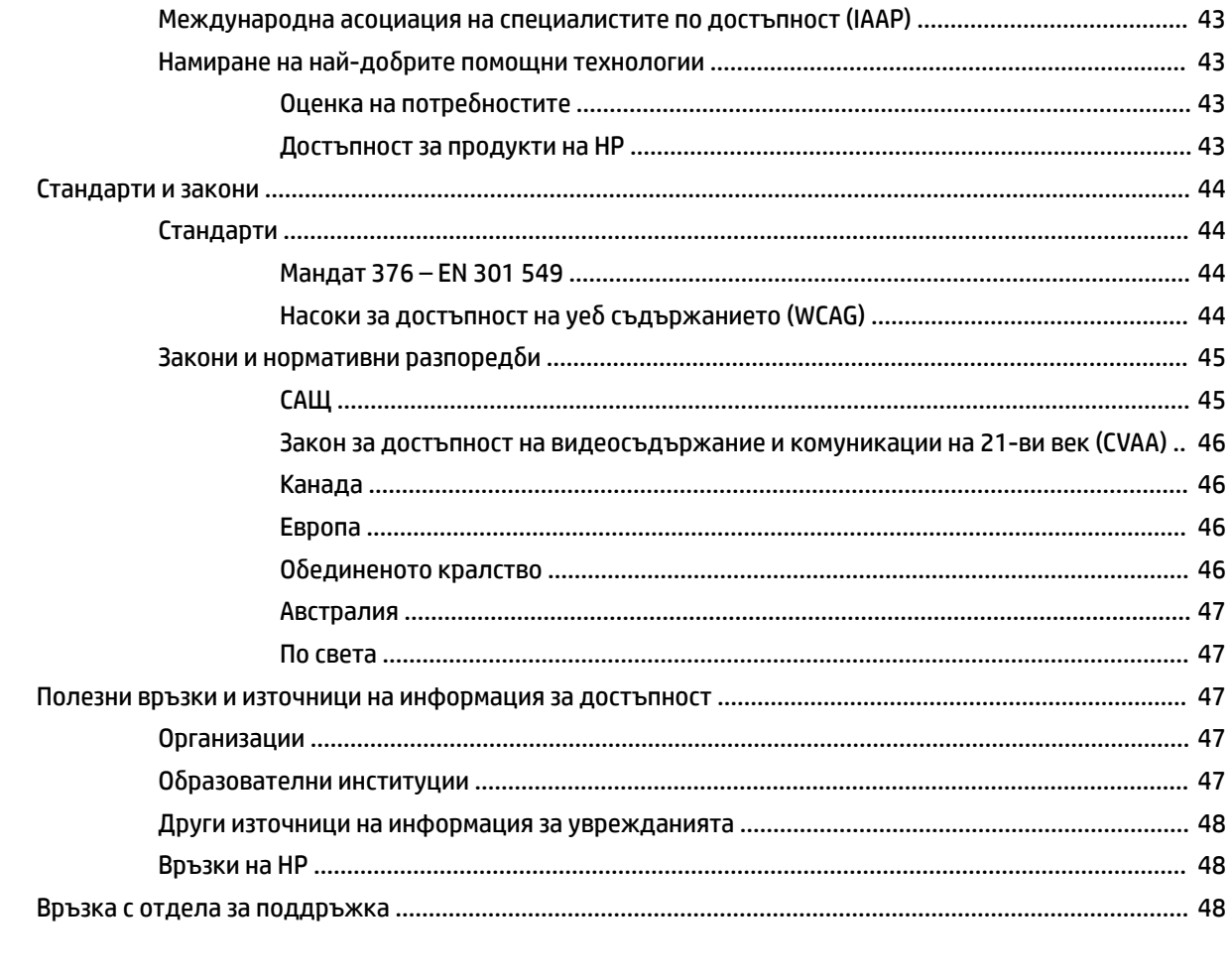

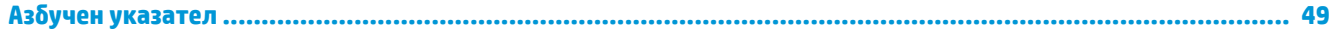

# <span id="page-8-0"></span>**1 Характеристики на продукта**

# **Преглед**

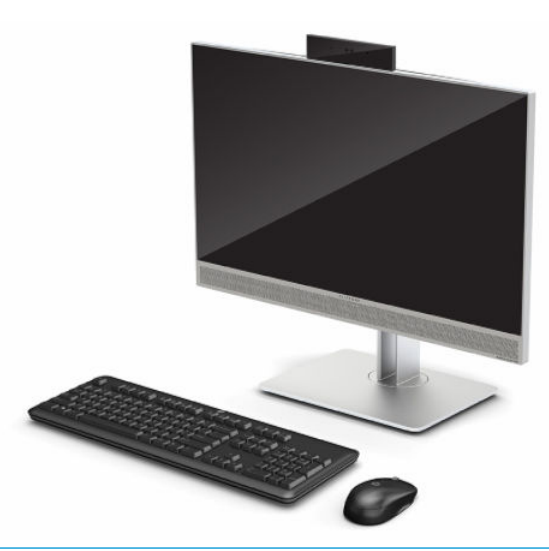

**ЗАБЕЛЕЖКА:** За достъп до най-новите ръководства на потребителя отидете на [http://www.hp.com/](http://www.hp.com/support) [support](http://www.hp.com/support) и следвайте указанията, за да намерите своя продукт. След това изберете **Ръководства за потребителя**.

Този продукт ползва електронно етикетиране за обозначаване на нормативният знак или декларацията. Вижте [Намиране на серийния номер и номер на продукта на страница 6](#page-13-0) за показване на операцията.

# **Компоненти в предната част**

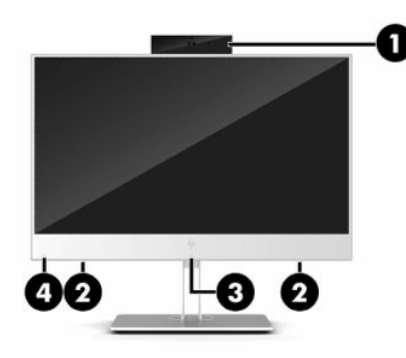

**Таблица 1-1 Компоненти в предната част**

**Компоненти в предната част**

**(1)** Уеб камера **(3)** Радиочестотна идентификация (RFID) област за натискане и антена\* (само при някои модели)

#### <span id="page-9-0"></span>**Таблица 1-1 Компоненти в предната част (продължение)**

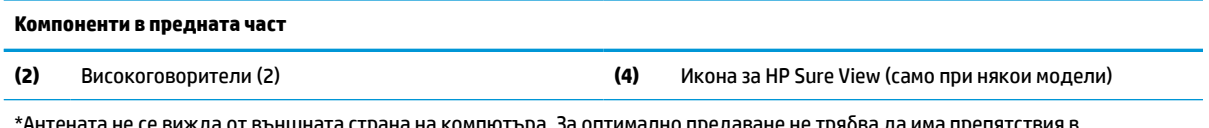

\*Антената не се вижда от външната страна на компютъра. За оптимално предаване не трябва да има препятствия в непосредствена близост до антената.

За да видите декларациите за нормативните разпоредби относно безжичните връзки, вж. раздела *Декларации за нормативните разпоредби, безопасността и околната среда*, който се отнася за Вашата страна или регион.

За достъп до това ръководство:

**▲** Изберете бутона **Старт**, изберете **Помощ и поддръжка на HP**, след което изберете **Документация на HP**.

– или –

**▲** Изберете бутона **Старт**, изберете **HP**, след което изберете **Документация на HP**.

# **Горни компоненти**

## **Инфрачервена (ИЧ) уеб камера (допълнително)**

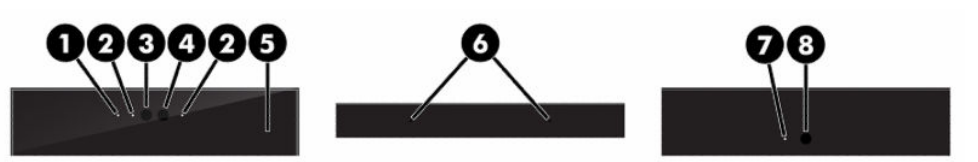

**Таблица 1-2 Компоненти на инфрачервената (ИЧ) уебкамера**

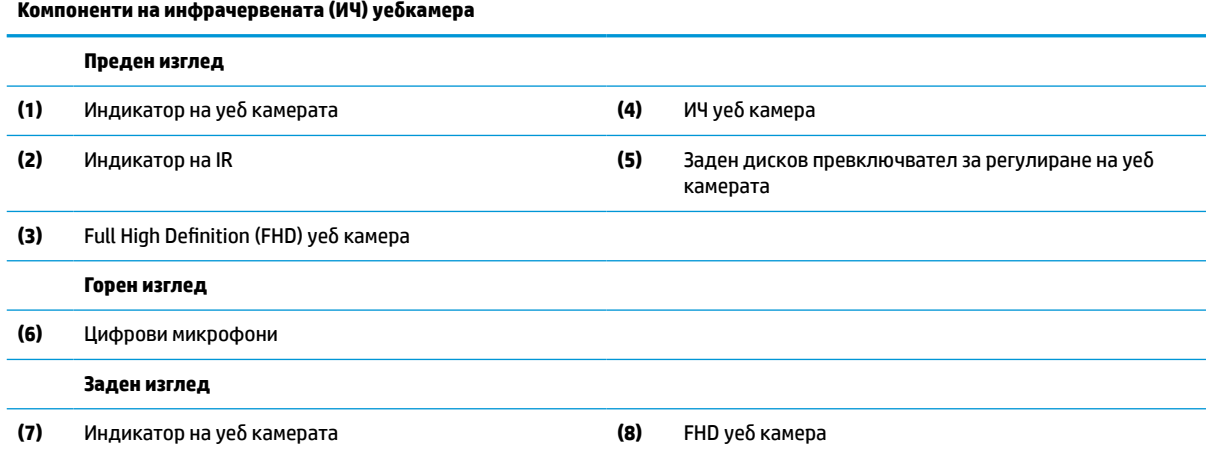

## **Full High Definition (FHD) уеб камера (допълнително)**

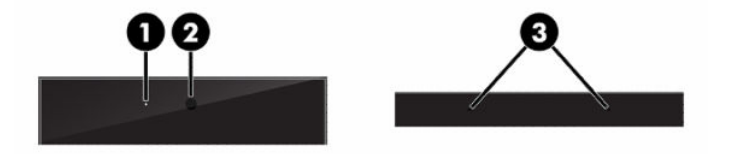

<span id="page-10-0"></span>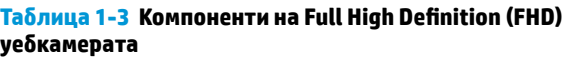

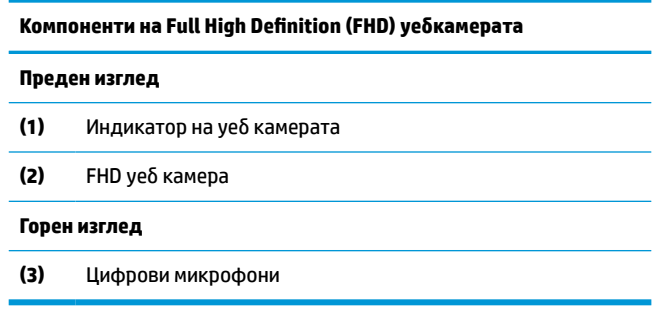

# **Компоненти в страничната част**

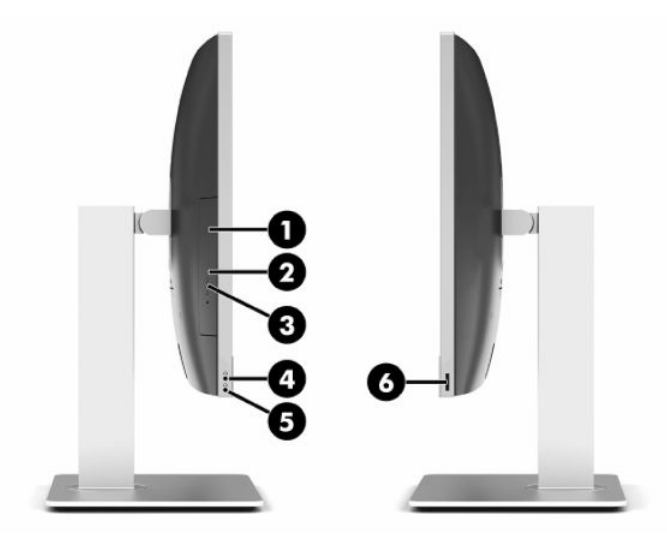

#### **Таблица 1-4 Компоненти в страничната част**

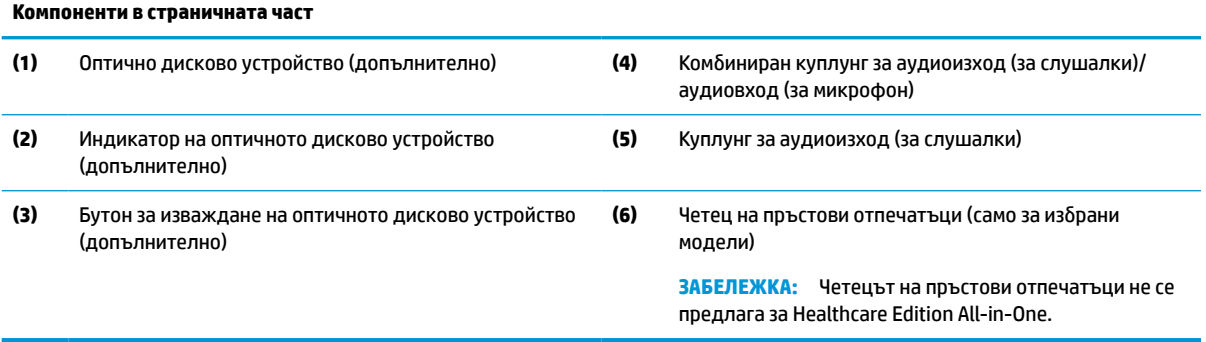

# <span id="page-11-0"></span>**Компоненти в задната част**

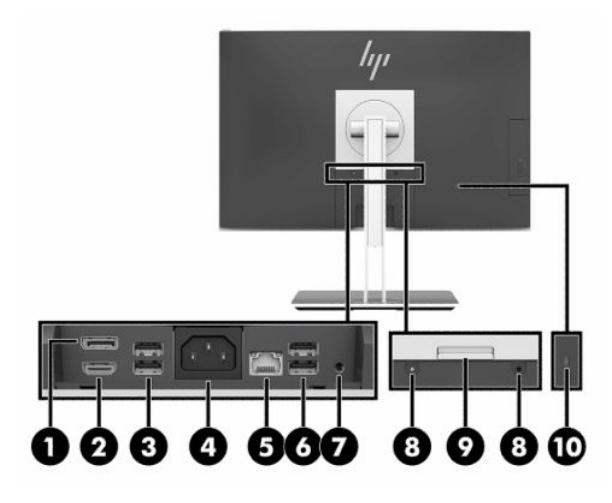

#### **Таблица 1-5 Компоненти в задната част**

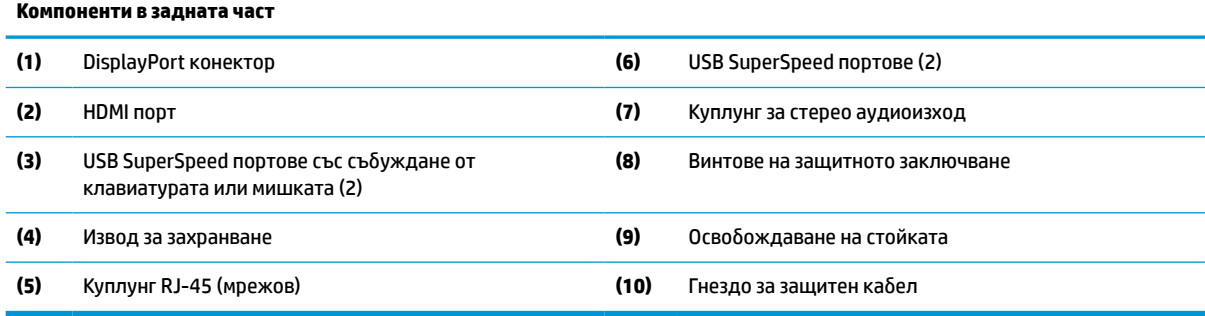

# **Компоненти от долната страна**

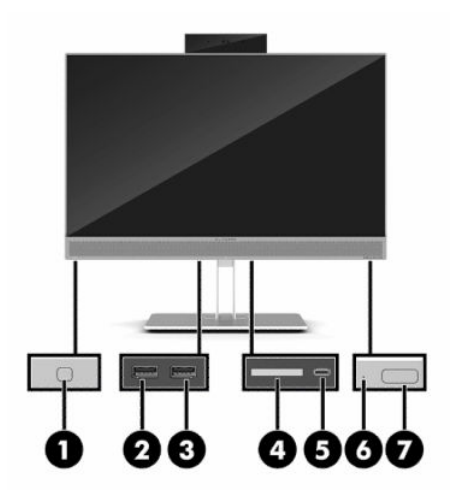

**Таблица 1-6 Компоненти от долната страна**

**Компоненти от долната страна**

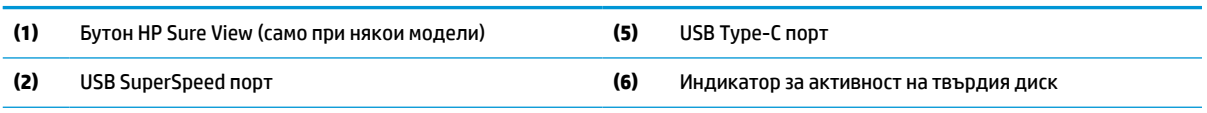

#### <span id="page-12-0"></span>**Таблица 1-6 Компоненти от долната страна (продължение)**

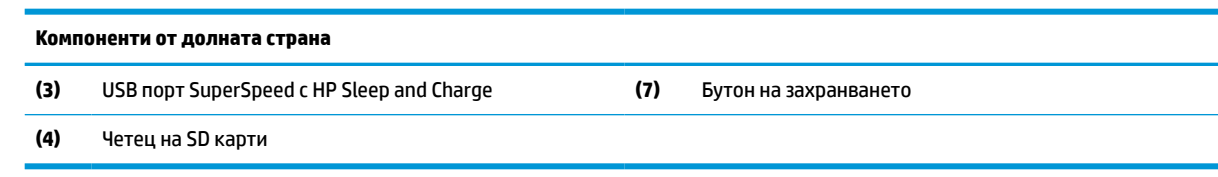

# **Функции на клавиатурата**

Клавиатурата може да изглежда различно от показаната по-долу.

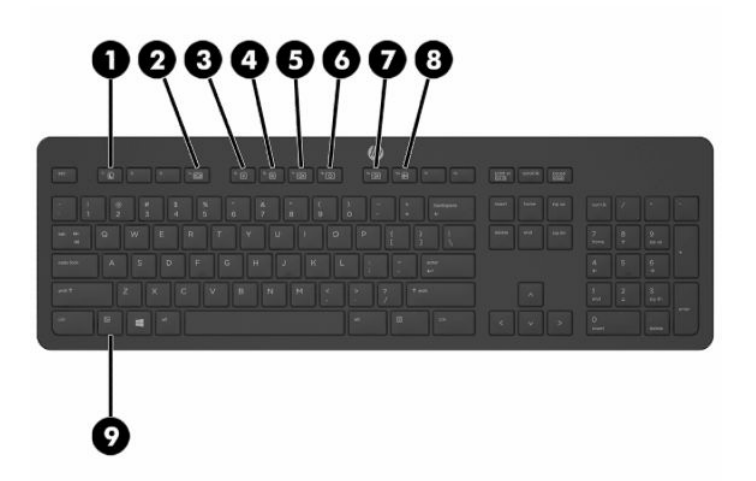

#### **Таблица 1-7 Компоненти на клавиатурата**

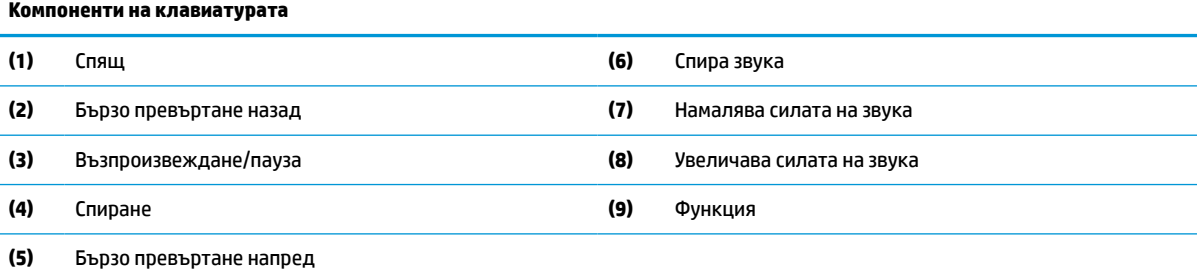

# <span id="page-13-0"></span>**Намиране на серийния номер и номер на продукта**

Серийният номер и номерът на продукта са разположени на етикет от долния ъгъл на панела. Тези номера може да ви бъдат необходими когато се свързвате с HP относно модела на компютъра.

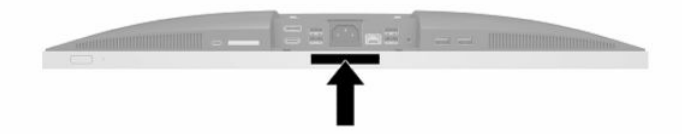

# <span id="page-14-0"></span>**2 Конфигуриране**

# **Общ преглед**

Конфигурирайте компютъра в следния ред:

Прикачете стойката. Вижте Монтиране и демонтиране на стойка на страница 7.

Или

Монтиране на компютъра към крепежен елемент. Вижте [Свързване на компютъра към монтажно](#page-17-0) [устройство на страница 10.](#page-17-0)

- Свържете кабелите за периферните устройства и захранването. Вижте Свързване и изключване на кабели [на страница 11.](#page-18-0)
- Свържете допълнителен дисплей, ако желаете. Вижте [Свързване на монитор на страница 11.](#page-18-0)
- Монтирайте и обезопасете капака на задния порт. Вижте Поставяне на капака на задния порт [на страница 14.](#page-21-0)
- Изберете удобно положение на компютъра и ъгъл на гледане. Вижте Разполагане на компютъра [на страница 15.](#page-22-0)
- Монтирайте защитен кабела за защита. Вижте [Поставяне на защитен кабел](#page-26-0) на страница 19.
- Включете захранването. Вижте [Свързване на захранването на страница 19](#page-26-0).
- Мишката и клавиатурата са фабрично синхронизирани. Ако някога се наложи отново да синхронизирате мишката и клавиатурата, вижте [Синхронизиране на допълнителна безжична](#page-30-0) [клавиатура и мишка на страница 23](#page-30-0).

# **Монтиране и демонтиране на стойка**

С компютъра се предлагат две стойки:

- Наклонена стойка
- Стойка с регулируема височина

### **Монтиране и демонтиране на наклонена стойка**

#### **Монтиране на наклонена стойка**

За да монтирате стойката:

- **1.** Поставете компютъра с лицевата част надолу върху мека, равна повърхност. HP препоръчва да постелите одеяло, кърпа или друга мека тъкан, за да предпазите панела и повърхността на екрана от надрасквания или други повреди.
- **2.** Пъхнете езиците, разположени в горната част на стойката, в двата големи отвора в горната задна част на компютъра (1).

<span id="page-15-0"></span>**3.** Наведете стойката към компютъра и натиснете надолу, докато щракне на място (2).

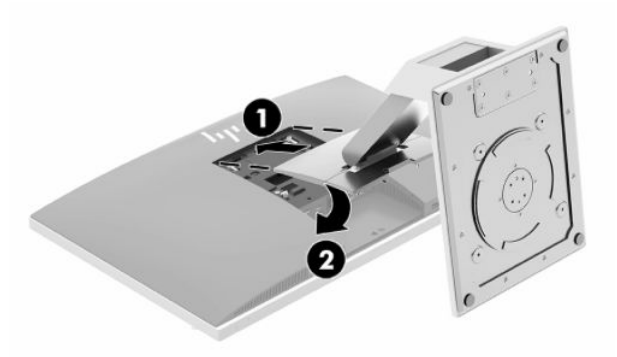

#### **Демонтиране на наклонена стойка**

За да свалите поставката:

- **1.** Отстранете от компютъра всички сменяеми носители като оптични дискове или USB флаш устройства.
- **2.** Изключете компютъра чрез операционната система, след което изключете и външните устройства.
- **3.** Изключете кабела за променливотоковото захранване от електрическия контакт и разкачете външните устройства.
- **4.** Поставете компютъра с лицевата част надолу върху мека, равна повърхност. HP препоръчва да постелите одеяло, кърпа или друга мека тъкан, за да предпазите панела и повърхността на екрана от надрасквания или други повреди.
- **5.** Отстранете капака на задния порт, ако е монтиран. За инструкции вж. [Отстраняване на капака на](#page-20-0) [задния порт на страница 13](#page-20-0).
- **6.** Натиснете ключа за освобождаване, разположен под стойката (1).
- **7.** Повдигнете стойката нагоре (2), след което издърпайте езиците на стойката от компютъра (3).

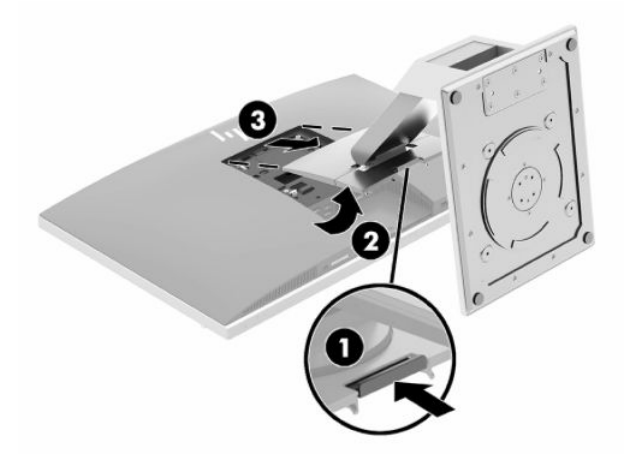

## <span id="page-16-0"></span>**Монтиране и демонтиране на стойка с регулируема височина**

#### **Монтиране на стойка с регулируема височина**

За да монтирате стойката:

- **1.** Поставете компютъра с лицевата част надолу върху мека, равна повърхност. HP препоръчва да постелите одеяло, кърпа или друга мека тъкан, за да предпазите панела и повърхността на екрана от надрасквания или други повреди.
- **2.** Пъхнете езиците, разположени в горната част на стойката, в двата големи отвора в горната задна част на компютъра (1).
- **3.** Наведете стойката към компютъра и натиснете надолу, докато щракне на място (2).

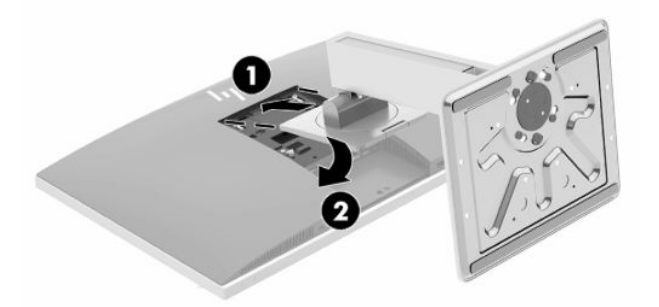

#### **Демонтиране на стойка с регулируема височина**

За да свалите поставката:

- **1.** Отстранете от компютъра всички сменяеми носители като оптични дискове или USB флаш устройства.
- **2.** Изключете компютъра чрез операционната система, след което изключете и външните устройства.
- **3.** Изключете кабела за променливотоковото захранване от електрическия контакт и разкачете външните устройства.
- **4.** Поставете компютъра с лицевата част надолу върху мека, равна повърхност. HP препоръчва да постелите одеяло, кърпа или друга мека тъкан, за да предпазите панела и повърхността на екрана от надрасквания или други повреди.
- **5.** Отстранете капака на задния порт, ако е монтиран. За инструкции вж. [Отстраняване на капака на](#page-20-0) [задния порт на страница 13](#page-20-0).
- **6.** Натиснете ключа за освобождаване, разположен под стойката (1).

<span id="page-17-0"></span>**7.** Повдигнете стойката нагоре (2), след което издърпайте езиците на стойката от компютъра (3).

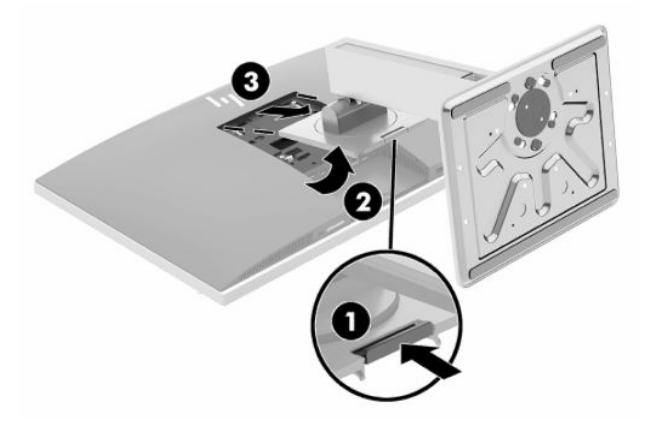

# **Свързване на компютъра към монтажно устройство**

Компютърът може да бъде закачен на стена, въртящо се рамо или друг крепежен елемент.

- <u><sup>12</sup> важно:</u> Този компютър има стандартни 100-милиметрови монтажни отвори съгласно изискванията на VESA. За свързване на монтажни системи на трети страни към компютъра са необходими четири винта 4 мм със стъпка на резбата 0,7 и дължина 20 мм. Тези винтове са предоставени с компютъра. Не трябва да се използват по-дълги винтове, защото може да повредят компютъра. Важно е да се провери дали монтажната система на производителя отговаря на стандарта VESA и дали е оразмерена да поддържа тежестта на компютъра. За най-добрата работа на компютъра е важно да използвате захранването и другите кабели, предоставени с компютъра.
- **Э забележка:** Този уред е предназначен да бъде поддържан от монтажна скоба за стена, сертифицирана от UL или CSA.
	- **1.** Натиснете доставената VESA конзола във VESA отвора, докато щракне на място.

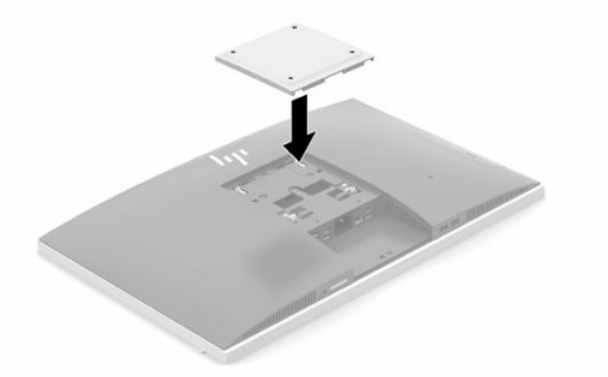

**2.** За да свържете компютъра към въртящото се рамо (продава се отделно), поставете четирите 20 милиметрови винта, предоставени с компютъра, в отворите на планката на въртящото се рамо и в монтажните отвори на компютъра.

За да монтирате компютъра към останалите крепежни елементи, следвайте инструкциите, приложени към тях, за да сте сигурни, че компютърът е правилно монтиран.

# <span id="page-18-0"></span>**Свързване и изключване на кабели**

## **Свързване на кабели**

- **1.** Ако капакът на задния порт е монтиран, извадете капака. Вижте [Отстраняване на капака на задния порт на страница 13.](#page-20-0)
- **2.** Прокарайте захранващите и всички периферни кабели през отвора в основата на стойката.

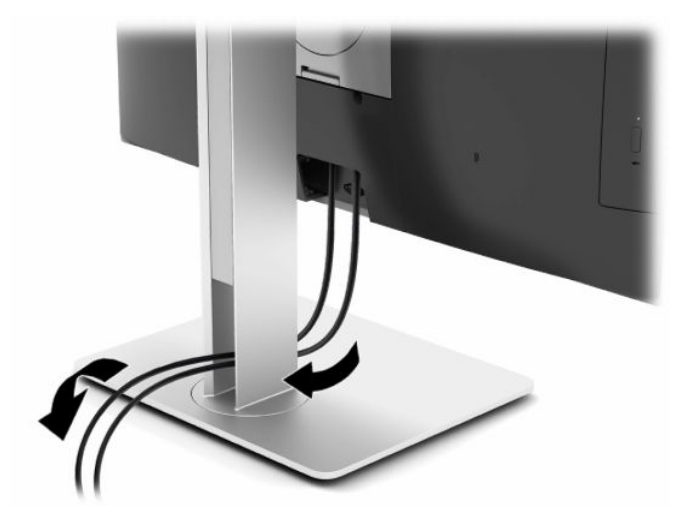

- **3.** Свържете периферните кабели към съответните портове.
- **4.** Поставете отново капака на задния порт.

Вижте [Поставяне на капака на задния порт на страница 14](#page-21-0).

**5.** Свържете захранващия кабел към извода за захранване в задната част на компютъра.

### **Свързване на монитор**

DisplayPort и HDMI конекторите в задната част на компютъра ви позволяват да свързвате монитори към компютъра.

- Ако компютърът има графични режими на Intel, можете да свържете до два монитора в една от следните конфигурации:
	- Два монитора, свързани верижно към DisplayPort конектор
	- Единият монитор е свързан към DisplayPort конектор, а другият към HDMI порта
- Ако компютърът има графични режими на AMD, можете да свържете до четири монитора в една от следните конфигурации:
	- Всички четири монитора са верижно свързани към DisplayPort конектор
	- Три монитора, свързани верижно към DisplayPort конектора и един свързан към HDMI порта

Ако добавяте монитор, който има DisplayPort или HDMI конектор, тогава не се изисква видеоадаптер. Ако добавяте монитор, който няма DisplayPort или HDMI конектор, можете да закупите видеоадаптер от HP за вашата конфигурация.

DisplayPort адаптерите, HDMI адаптерите и видео кабелите се закупуват отделно. HP предлага следните адаптери:

- <span id="page-19-0"></span>DisplayPort към VGA адаптер
- DisplayPort към DVI адаптер
- НDMI към VGA адаптер
- НDMI към DVI адаптер

За да свържете монитор:

- **1.** Изключете захранването на компютъра и на монитора, който ще свързвате към компютъра.
- **2.** Свалете капака на задния порт на компютъра.
- **3.** Ако вашият монитор има DisplayPort конектор, свържете DisplayPort кабела директно между DisplayPort конектора в задната част на компютъра и DisplayPort конектора на монитора.

Ако вашият монитор има HDMI порт, свържете HDMI кабела директно между HDMI порта в задната част на компютъра и HDMI порта на монитора.

**4.** Ако вашият монитор няма DisplayPort конектор, свържете DisplayPort видеоадаптера към DisplayPort конектора на компютъра. След това свържете кабела (VGA или DVI в зависимост от вашето приложение) между адаптера и монитора.

Ако вашият монитор няма HDMI порт, свържете HDMI видеоадаптера към HDMI порта на компютъра. След това свържете кабела (VGA или DVI в зависимост от вашето приложение) между адаптера и монитора.

- **5.** Поставете отново капака на задния порт на компютъра.
- **6.** Включете захранването на компютъра и на монитора.

### **Изключване на кабели**

- **1.** Може да се наложи да отстраните защитния кабел, ако такъв е монтиран в задната част на компютъра.
- **2.** Ако капакът на задния порт е монтиран, извадете капака.
- **3.** Изключете кабелите от портовете.

**ЗАБЕЛЕЖКА:** Използвайте софтуера на графичната карта или настройките на дисплея на Windows, за да конфигурирате монитора като огледално изображение на дисплея на компютъра или като разширение на дисплея на компютъра.

# <span id="page-20-0"></span>**Поставяне и отстраняване на капака на задния порт**

### **Отстраняване на капака на задния порт**

- **1.** Поставете компютъра с лицевата част надолу върху мека, равна повърхност. HP препоръчва да постелите одеяло, кърпа или друга мека тъкан, за да предпазите панела и повърхността на екрана от надрасквания или други повреди.
- **2.** Ако винтовете на фиксатора на защита са обезопасени, шестограмна отвертка T15 за винтове, устойчиви на взлом, за да демонтирате двата винта (1).

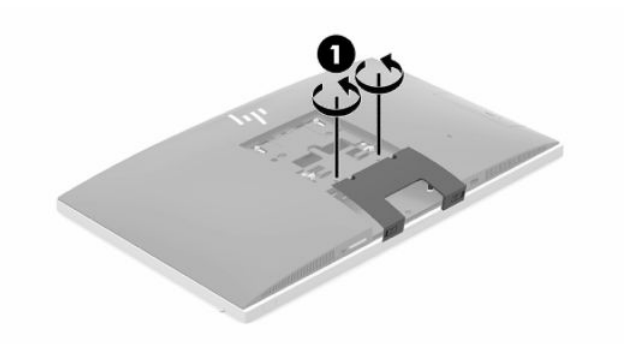

- **3.** Плъзнете фиксиращите езичета на капака на задния порт едно към друго (2), за да освободите капака на порта.
- **4.** Издърпайте капака на порта (3) надолу и го извадете от компютъра.

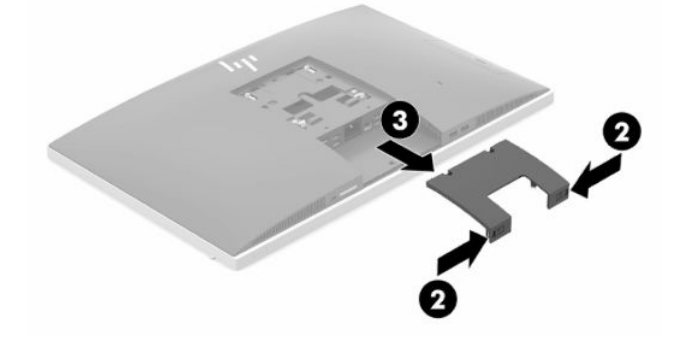

### <span id="page-21-0"></span>**Поставяне на капака на задния порт**

- **1.** Уверете се, че всички кабели са свързани.
- **2.** Поставете капака на порта успоредно на компютъра и изравнете двете езичета на капака със слотовете в горната част на отделението на задния порт.
- **3.** Плъзнете капака на порта д (1) окато езичетата щракнат на място.
- **4.** Плъзнете фиксиращите езичета на капака на задния порт като ги отдалечите едно от друго (2), за да фиксирате на място капака на порта.

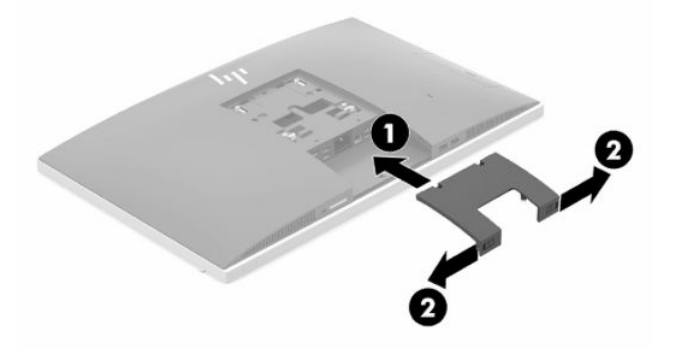

**5.** Можете да ограничите достъпа до вътрешните компоненти и портове, като обезопасите капака на задния порт. Използвайте шестограмна отвертка T15 за винтове, за да завиете двата защитни блокиращи винта към шасито (3).

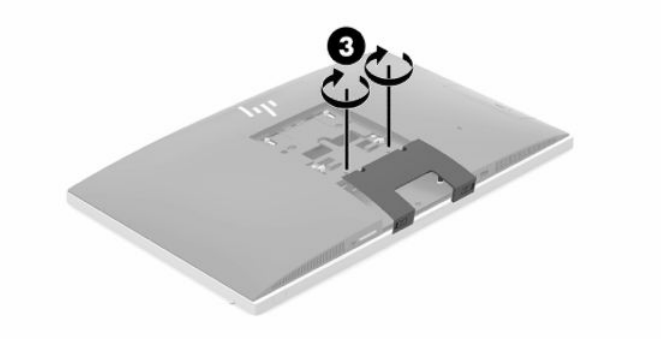

# <span id="page-22-0"></span>**Разполагане на компютъра**

Този компютър може да се доставя с наклонена стойка или стойка с регулируема височина.

### **Регулиране на наклонена стойка**

**∭° ВАЖНО:** Бъдете внимателни когато накланяте компютъра, ако е монтиран фиксатор за кабела. Кабелът или фиксаторът могат да попречат на завъртането или на ъгъла на наклон.

Тази стойка ви позволява да поставите компютъра от наклонена в изправена позиция.

За да регулирате позицията на компютъра от наклонена в изправена:

- **1.** Хванете компютъра отгоре и отдолу и го повдигнете до най-високата точка.
- **2.** Натиснете долната част на компютъра надолу и регулирайте до подходящия наклон.

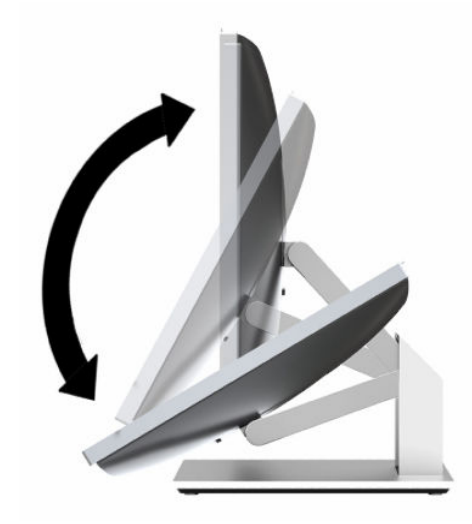

За да регулирате компютъра от изправена в наклонена позиция:

- **1.** Повдигнете долната част на компютъра, докато се изравни с горната.
- **2.** Хванете компютъра отгоре и отдолу и го натиснете надолу, докато застане в желаната позиция.

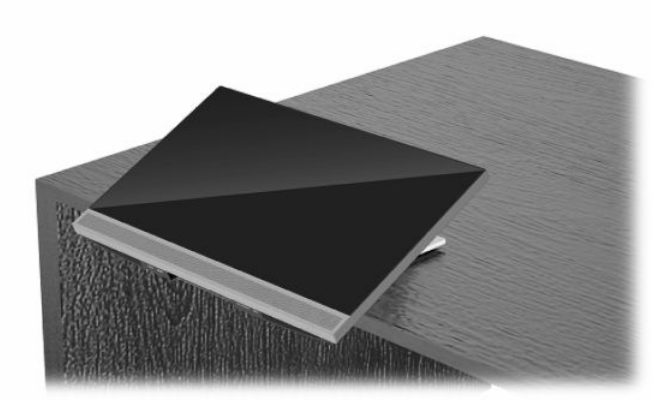

## <span id="page-23-0"></span>**Регулиране на стойка с регулируема височина**

**∭≥ <mark>ВАЖНО:</mark> Бъдете внимателни, когато завъртате или накланяте компютъра, ако е монтиран фиксатор** за кабела. Кабелът или фиксаторът могат да попречат на завъртането или на ъгъла на наклон.

Тази стойка ви позволява:

- Наклонете компютъра от –5° до 20° спрямо работния плот
- Регулирайте височината на компютъра в рамките на 110 mm (4,3 инча)
- Завъртете компютъра от пейзажен към портретен изглед
- Завъртане на компютъра до 45° към едно от двете страни

За да наклоните компютъра, хванете компютъра отгоре и отдолу и го регулирайте до подходящия наклон.

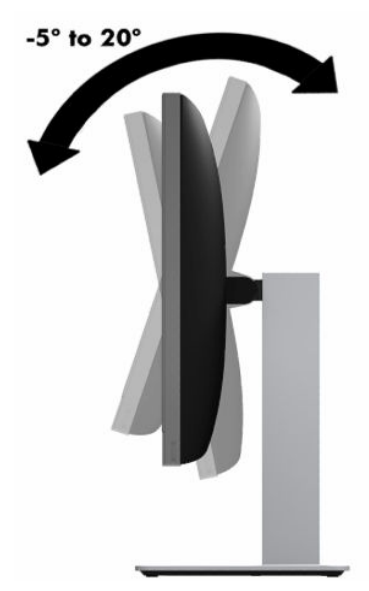

За да промените височината на компютъра, хванете компютъра от двете страни и го повдигнете или наведете до подходящата височина.

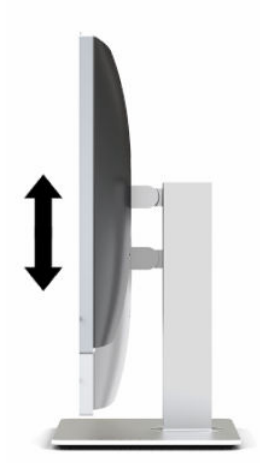

За да наклоните компютъра:

### **ВАЖНО:** В портретен режим наклонът е ограничен, ако е монтиран фиксатор за кабела.

- **1.** Преместете стойката до края на бюрото.
- **2.** Хванете компютъра от двете страни и го наведете до предпочитаната от вас позиция.
- **3.** Хванете компютъра отгоре и отдолу и го наклонете до желаната позиция.

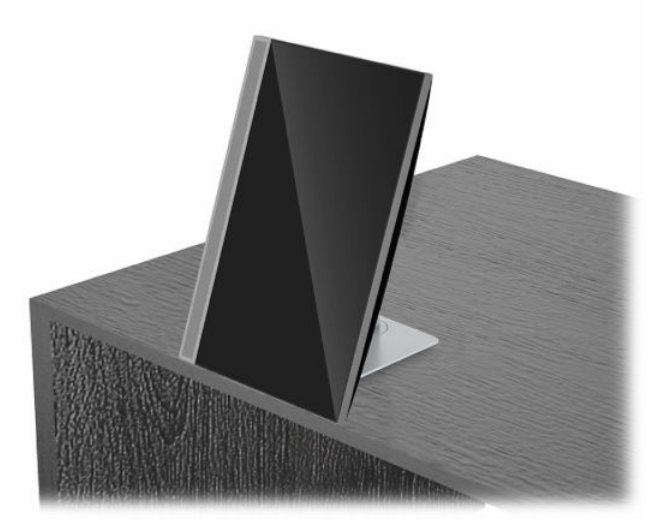

За да преминете от пейзажен към портретен изглед:

- **[***∑* **ВАЖНО:** Когато променяте ориентацията на компютъра между пейзажна и портретна, уверете се, че логото на HP в предната част на компютъра е или в долния край или от лявата страна.
	- **1.** Повдигнете компютъра до най-висока позиция, за да осигурите просвет за неговото завъртане.
	- **2.** Хванете горния десен и долния ляв ъгъл на компютъра и повдигнете долния ляв ъгъл, докато компютърът застане във вертикална позиция.

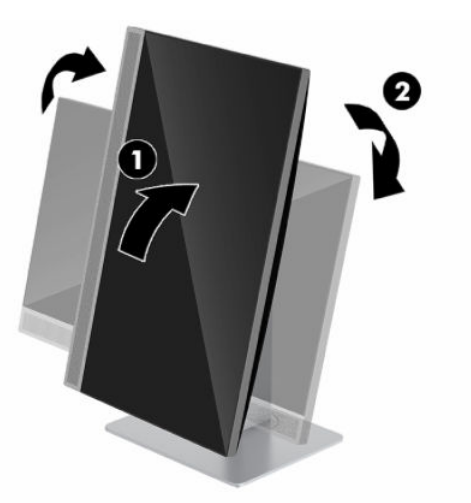

За да преминете от портретен към пейзажен изглед:

**1.** Повдигнете компютъра до най-висока позиция, за да осигурите просвет за неговото завъртане.

**2.** Хванете горния ляв и долния десен ъгъл на компютъра и повдигнете долния десен ъгъл, докато компютърът застане в хоризонтална позиция.

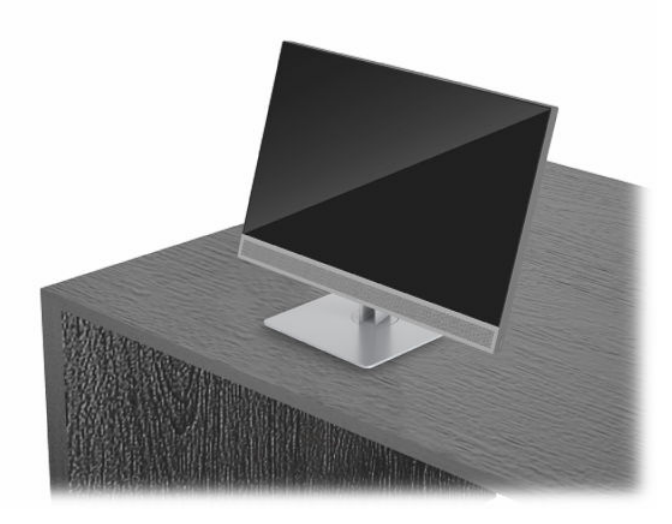

За да завъртите компютъра от едната до другата страна:

**▲** Хванете двете страни на компютъра и го завъртете до 45° към едната или другата страна.

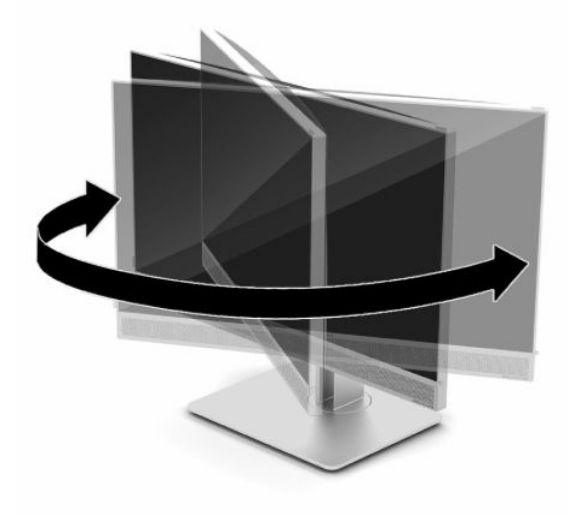

# <span id="page-26-0"></span>**Поставяне на защитен кабел**

Защитният кабел против кражба е заключващо устройство със свързан към него стоманен кабел. Закрепете единия край на кабела към бюрото (или друг неподвижен предмет), а другия край на кабела към слота за защитен кабел против кражба на компютъра. Заключете фиксатора за защитния кабела с ключа.

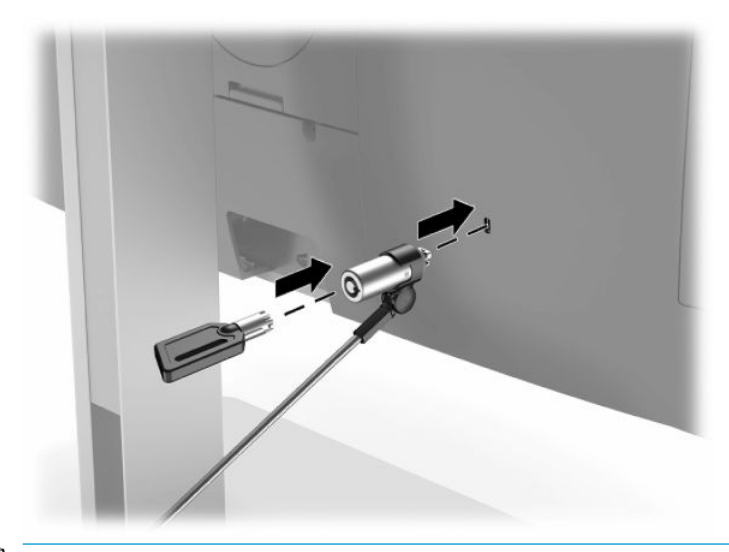

 $\ddot{B}$  **важно:** Бъдете внимателни, когато регулирате наклона, шарнирното съединение или височината на компютъра, ако е монтиран защитен кабел. Кабелът или ключалката могат да попречат при регулирането.

# **Свързване и прекъсване на захранването**

### **Свързване на захранването**

**1.** Свържете единия край на захранващия кабел към компютъра, а другия край – към заземен електрически контакт.

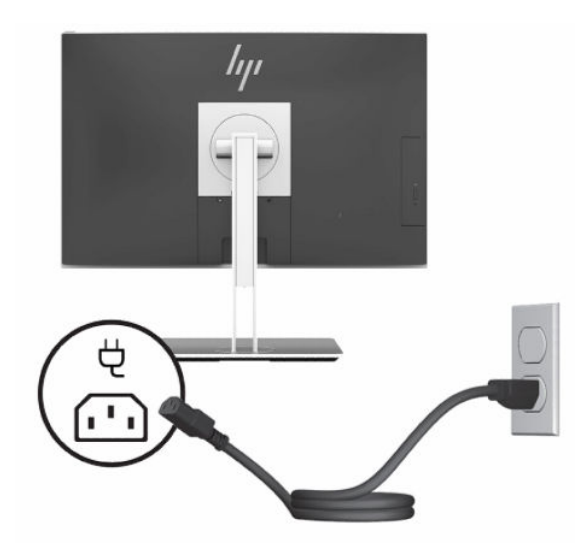

**2.** Натиснете бутона за захранването на компютъра, за да го включите.

### <span id="page-27-0"></span>**Прекъсване на захранването**

- **1.** Отстранете от компютъра всички сменяеми носители като оптични дискове или USB флаш устройства.
- **2.** Изключете компютъра чрез операционната система, след което изключете и външните устройства.
- **3.** Изключете захранващия кабел от електрическия контакт и разкачете всички външни устройства.

# **Уеб камера**

Със Skype за бизнеса, инсталирани на вашето външно устройство можете да използвате уеб камерата на монитора по следните начини:

- Поточно предаване на онлайн видеоконференции
- Поддържане на поверителност по време на разговори

## **Работа на уеб камерата**

- **1.** За да освободите уеб камерата я натиснете надолу, за да се разблокира.
- **2.** За да затворите уеб камерата я натиснете надолу докато се фиксира.

## **Настройка на Windows Hello**

Ако на вашия компютър е инсталирана операционна система Windows 10, следвайте тези стъпки, за да конфигурирате разпознаването на лица на Windows Hello:

- **1.** Изберете бутона **Старт**, изберете **Настройки**, изберете **Акаунти**, след което изберете **Опции за влизане**.
- **2.** В **Windows Hello**, следвайте указанията на екрана, за да добавите парола и 4-цифрен ПИН. След това регистрирайте ваш пръстов отпечатък или идентификатор на лице.

# **Използване на четеца за RFID (само при някои модели)**

Компютърът поддържа радиочестотна идентификация (RFID), който ви позволява да споделяте безжично информация между RFID етикет или карта и вашия компютър. Информацията се прехвърля като натиснете в зоната за натискане на лицевия панел на компютъра с RFID етикета или карта. С разрешен RFID софтуер еднократна идентификация, RFID ви позволява да влизате в своето софтуерно приложение като използвате подходяща RFID карта или етикет.

<u>③ ЗАБЕЛЕЖКА:</u> За да намерите областта за допир на компютъра, вижте <u>[Компоненти в предната част](#page-8-0)</u> [на страница 1](#page-8-0). Иконата на RFID свети, когато компютърът е включен.

**▲** За да прехвърлите информация, натиснете в RFID зоната за натискане на лицевия панел на компютъра с RFID етикета или карта.

За да се уверите, че вашето RFID устройство е разрешено, проверете настройките в BIOS (F10) Setup.

#### **Компютри или таблети с клавиатури:**

- **1.** Включете или рестартирайте компютъра и когато се появи емблемата на HP, натиснете F10, за да влезете в BIOS (F10) Setup.
- **2.** Изберете **Advanced** (Разширени), след което изберете **Built-in Device Options** (Опции на вградени устройства).

<span id="page-28-0"></span>**3.** Уверете се, че е поставена отметка в квадратчето за **RFID**.

**<sup>3</sup> ЗАБЕЛЕЖКА:** За да изключите RFID четеца, премахнете отметката от квадратчето.

- **4.** За да запишете промените и да излезете от менютата на BIOS (F10) Setup:
	- **▲** Изберете иконата **Save** (Запис) в долния десен ъгъл на екрана, след което изпълнете инструкциите на екрана.

– или –

Изберете **Main** (Главни), изберете **Save Changes and Exit** (Записване на промените и изход), след което натиснете Enter.

Промените ще влязат в сила, когато рестартирате компютъра.

# **Сервизен етикет за RFID (само при някои модели)**

 $\mathbb{R}^{\!\!*}$  ЗАБЕЛЕЖКА: Сервизният етикет за RFID е допълнителна функция, която се предлага само за Healthcare Edition All-in-One.

Сервизният етикет за RFID се използва за проследяване на местоположението на физическото устройство Healthcare Edition All-in-One. Няма видим индикатор, че той е инсталиран. Въпреки това можете да определите дали присъства в системата чрез помощната програма BIOS (F10) Setup. Ако е инсталиран, списъкът със системна информация ще покаже надпис "Инсталиран е сервизен етикет за RFID" близо до долната част на списъка.

За да влезете в помощната програма BIOS (F10) Setup, включете или рестартирайте компютъра и когато се появи емблемата на HP, натиснете F10.

# **Използване на HP Sure View (само при някои модели)**

HP Sure View използва уникална система и дизайн с LCD модул, за да достигне до превключващата се функция за поверителност.

При ВКЛЮЧЕН Sure View екранът превключва в режим на поверителност, който прави съдържанието лесно видимо за потребителя, седящ в "зрителния конус" точно пред екрана. Седящите извън зрителния конус трудно ще виждат екрана.

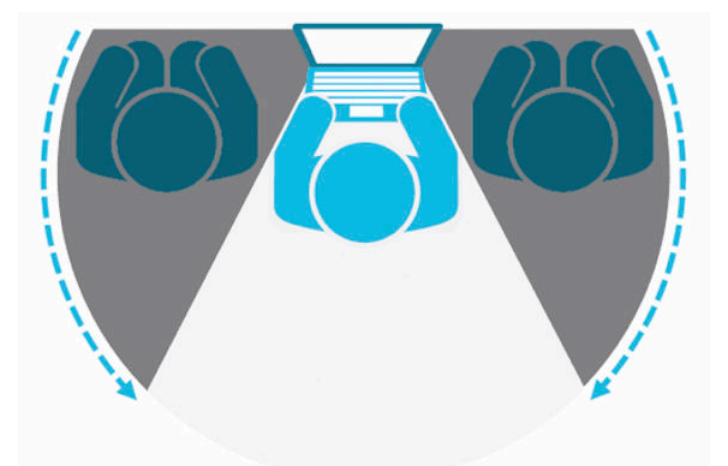

При ИЗКЛЮЧЕН HP Sure View екранът се връща в стандартен режим, при който може бъде виждан лесно отвсякъде.

Можете да включвате или изключвате HP Sure View чрез натискане на бутона на HP Sure View в долната част на лицевия панел.

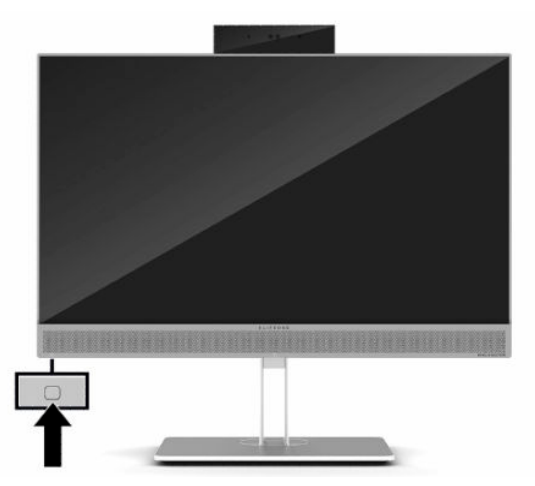

Когато бъде натиснат бутонът Sure View, приложението Sure View показва състоянието на Sure View с помощта на следните икони и ви позволява да променяте състоянието на приложението като натиснете съответния бутон. Щракнете двукратно върху приложението Sure View ви позволява и да регулирате яркостта на режима Sure View. Нормалните методи за корекция на яркостта не важат за Sure View.

<u>学</u> з<mark>абележка:</mark> Когато Sure View е включен, зоната около долната част на компютъра може да стане осезаемо по-топла. Това е нормално състояние.

#### **Таблица 2-1 Икони и описания на HP Sure View**

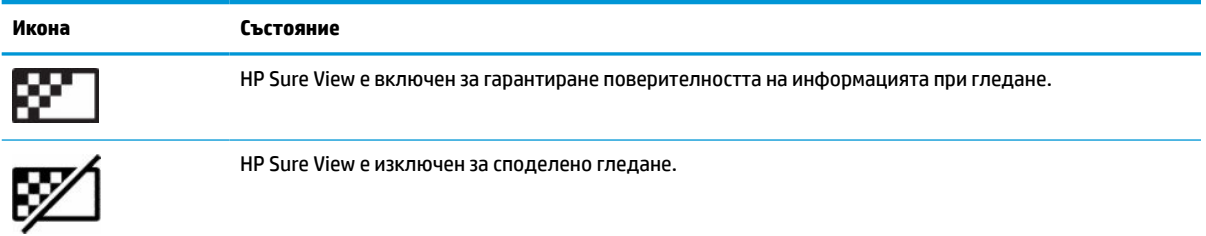

# <span id="page-30-0"></span>**Синхронизиране на допълнителна безжична клавиатура и мишка**

Безжичните клавиатура и мишка са незадължителни компоненти. Мишката и клавиатурата са фабрично синхронизирани. Ако не работят, свалете и подменете батериите. Ако на мишката и клавиатурата все още не са синхронизирани, изпълнете следната процедура, за да ги синхронизирате повторно ръчно.

**1.** Свържете приемника към USB порт на компютъра. Ако компютърът само има USB SuperSpeed портове, свържете приемника към някой от тях.

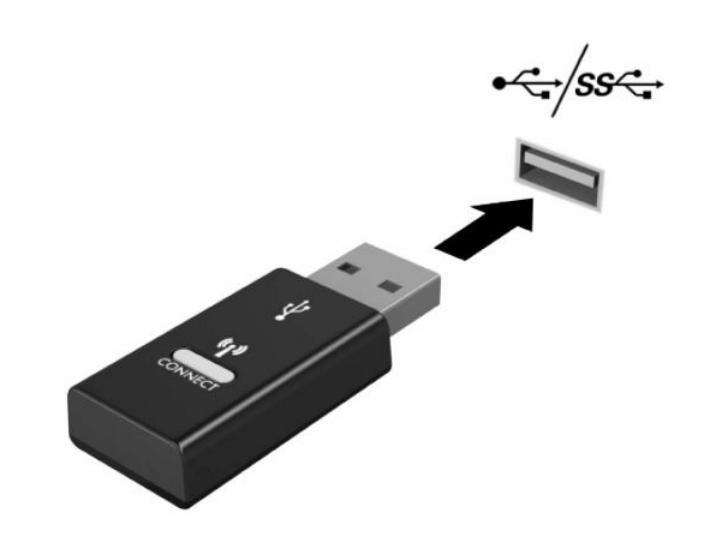

**2.** За да избегнете смущения на сигнала с USB SuperSpeed устройство, отдалечете приемника на поне 3 см от него.

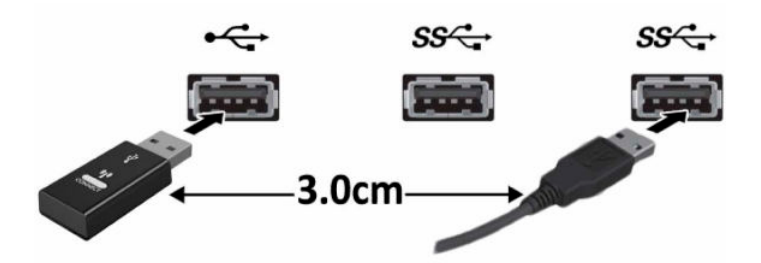

**3.** Натиснете бутона за свързване на приемника за около пет секунди. Индикаторът за състоянието на приемника ще примигва за около 30 секунди след като натиснете бутона.

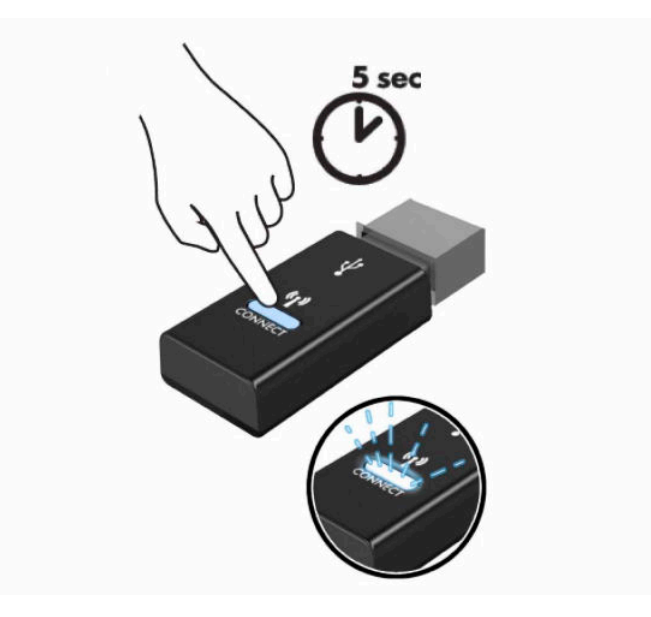

**4.** Докато индикаторът за състоянието на приемника мига, натиснете бутона за свързване от долната страна на клавиатурата за пет до десет секунди. След като освободите бутона за свързване, индикаторът за състоянието на приемника ще спре да мига, което показва, че устройствата са синхронизирани.

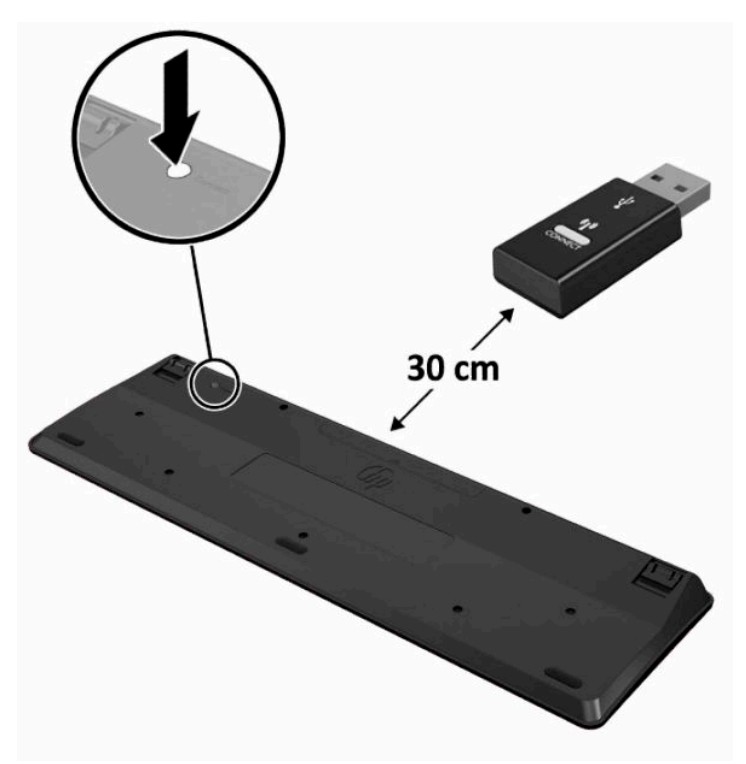

**5.** Натиснете бутона за свързване на приемника за около пет секунди. Индикаторът за състоянието на приемника ще примигва за около 30 секунди след като натиснете бутона.

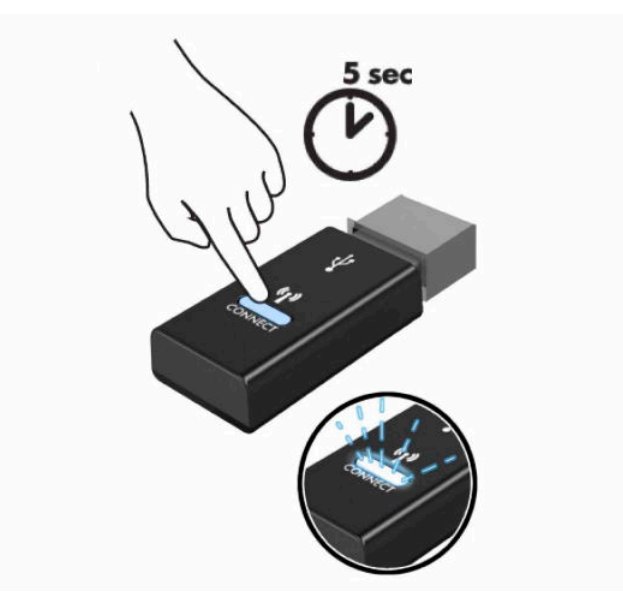

**6.** Докато индикаторът за състоянието на приемника мига, натиснете бутона за свързване от долната страна на мишката за пет до десет секунди. След като освободите бутона за свързване, индикаторът за състоянието на приемника ще спре да мига, което показва, че устройствата са синхронизирани.

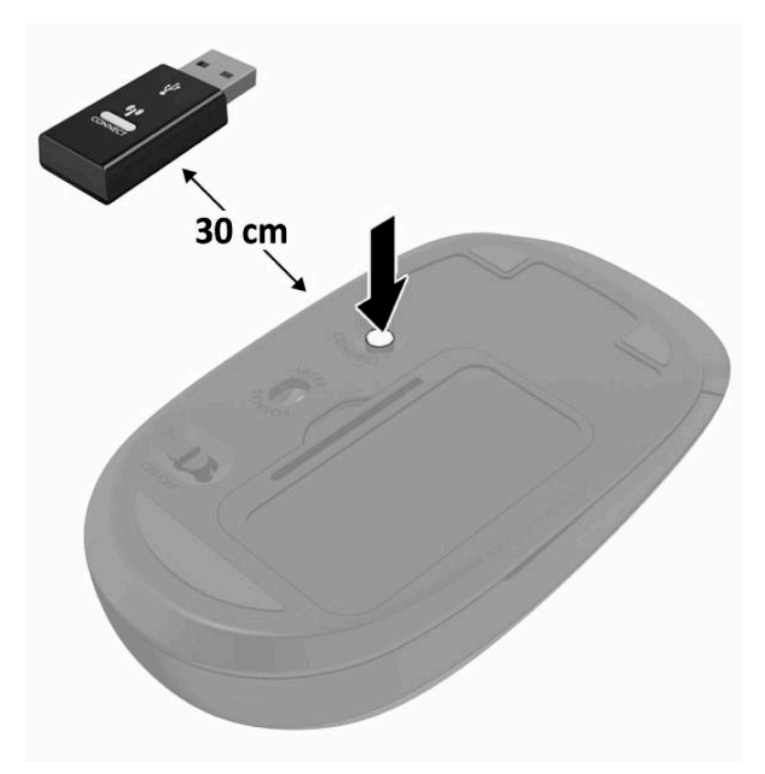

**ЗАБЕЛЕЖКА:** Ако мишката и клавиатурата все още не работят, свалете и подменете батериите. Ако мишката и клавиатурата все още не са синхронизирани, синхронизирайте ги отново.

# <span id="page-33-0"></span>**3 Ремонт и надграждане на хардуера**

# **Бележки за внимание и предупреждения**

Преди да извършите надграждане, не забравяйте да прочетете всички приложими инструкции, бележки за внимание и предупреждение в това ръководство.

#### **ПРЕДУПРЕЖДЕНИЕ!** За да намалите риска от нараняване от токов удар, горещи повърхности или пожар:

Изключете захранващия кабел от електрическия контакт преди да свалите корпуса. Части под напрежение се намират във вътрешността.

Оставете вътрешните системни компоненти да се охладят, преди да ги докоснете.

Монтирайте обратно и фиксирайте корпуса преди да възстановите захранването на оборудването.

Не включвайте телекомуникационни или телефонни конектори в буксите на мрежовия интерфейс контролер (NIC).

Не изключвайте заземяващия щепсел на захранващия кабел. Заземяващият щепсел е важно предпазно съоръжение.

Включвайте захранващия кабел в заземен (замасен) електрически контакт, който е лесно достъпен по всяко време.

Ако захранващият кабел има преходник с три щифта, включете кабела в заземен (замасен) контакт с 3 извода.

Изключвайте компютъра от електрозахранването чрез изваждане на захранващия кабел от електрическия контакт. Когато изключвате захранващия кабел от електрическия контакт, хващайте кабела за щепсела.

За ваша безопасност, не поставяйте предмети върху захранващите или други кабели. Подредете ги така, че никой да не може случайно да ги настъпи или да се спъне в тях. Не дърпайте кабела.

За да намалите риска от сериозно нараняване, прочетете *Ръководството за безопасна и удобна работа*, предоставено с ръководствата за потребителя. В него е описано правилното разполагане на работната станция и се съдържа информация за подходящата поза, както и за здравословните и правилни работни навици на потребителите на компютри. В *Ръководството за безопасна и удобна работа* има също и важна информация за електрическата и механичната безопасност. *Ръководството за безопасна и удобна работа* може да бъде намерено и в интернет на <http://www.hp.com/ergo>.

**(2) ВАЖНО:** Статичното електричество може да повреди електрическите компоненти на компютъра и допълнителното оборудване. Преди да започнете тези процедури, се уверете, че сте се разредили от статично електричество, като докоснете за кратко заземен метален обект. Вж. [Електростатичен разряд](#page-45-0) [на страница 38](#page-45-0) за допълнителна информация.

Когато компютърът е включен към променливотоков захранващ източник, системната платка винаги е под напрежение. Трябва да извадите захранващия кабел от контакта, преди да отворите компютъра, за да предотвратите повреждане на вътрешните компоненти.

# **Допълнителна информация**

За допълнителна информация за премахването и поставянето на хардуерни компоненти, помощната програма BIOS (F10) Setup и отстраняването на неизправности вижте *Maintenance and Service Guide* 

(Ръководство за поддръжка и обслужване) (достъпно само на английски език) за модела на вашия компютър на адрес<http://www.hp.com/support>.

# <span id="page-34-0"></span>**Изваждане на батериите от опционалната безжична клавиатура или мишка**

**ЗАБЕЛЕЖКА:** Безжичните клавиатура и мишка са незадължителни компоненти.

За да махнете батериите от безжичната клавиатура, махнете капачето от долната част на клавиатурата (1) и повдигнете батериите от отделението за батерии (2).

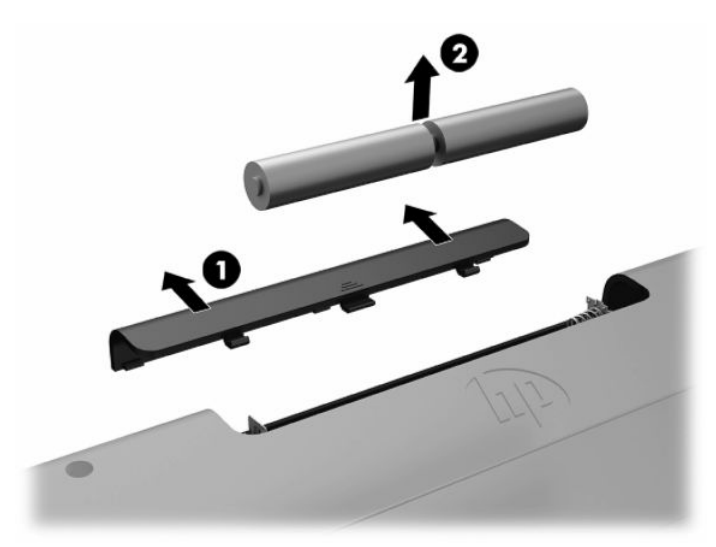

За да махнете батериите от безжичната мишка, махнете капачето от долната част на мишката (1) и повдигнете батериите от отделението за батерии (2).

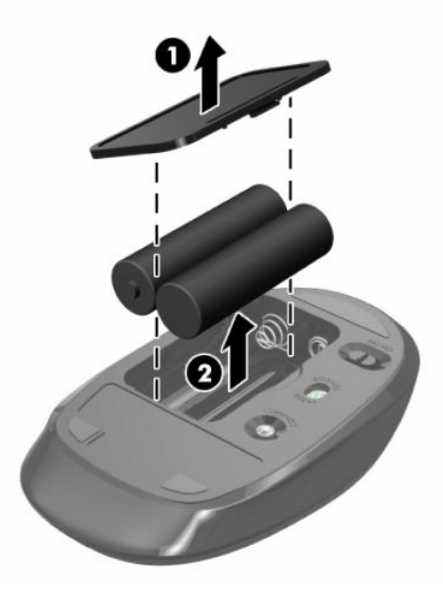

# <span id="page-35-0"></span>**Демонтиране и повторно поставяне на панела за достъп до компютъра**

### **Демонтиране на панела за достъп до компютъра**

За достъп до вътрешните компоненти, панелът за достъп трябва да се демонтира.

- **1.** Отстранете от компютъра всички сменяеми носители като оптични дискове или USB флаш устройства.
- **2.** Изключете компютъра чрез операционната система, а след което изключете и външните устройства.
- **3.** Изключете захранващия кабел от електрическия контакт и разкачете всички външни устройства.
- **12⁄8 важно:** Трябва да изключите захранващия кабел и да изчакате около 30 секунди захранването да отпадне, преди да добавяте или изваждате модули с памет. Независимо дали компютърът е включен или изключен, модулите с памет винаги са под напрежение, докато компютърът е включен в активен електрически контакт. Добавянето или изваждането на модули с памет, докато са под напрежение, може напълно да повреди модулите с памет или системната платка.
- **4.** Отстранете/освободете всички защитни механизми, които препятстват отварянето на компютъра.
- **5.** Поставете компютъра с лицевата част надолу върху мека, равна повърхност. HP препоръчва да постелите одеяло, кърпа или друга мека тъкан, за да предпазите панела и повърхността на екрана от надрасквания или други повреди.
- **6.** Отстранете капака на задния порт.

Вижте [Отстраняване на капака на задния порт на страница 13.](#page-20-0)

**7.** Изключете кабелите, свързани към компютъра.

Вижте [Изключване на кабели](#page-19-0) на страница 12.

**8.** Демонтирайте стойката.

Вижте [Монтиране и демонтиране на стойка на страница 7.](#page-14-0)

**9.** Издърпайте краищата на панела за достъп нагоре, а след това повдигнете панела за достъп от компютъра.

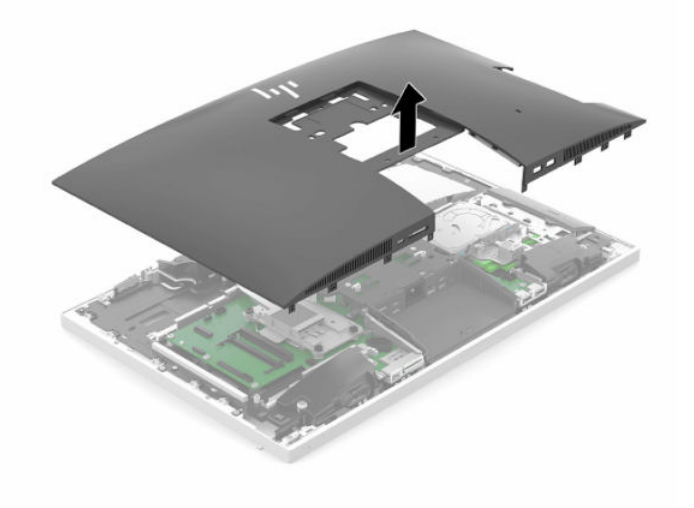

### <span id="page-36-0"></span>**Смяна на панела за достъп до компютъра**

**1.** Подравнете краищата на панела за достъп с компютъра. Натиснете езичетата, разположени от всички страни на панела, докато той се фиксира на място.

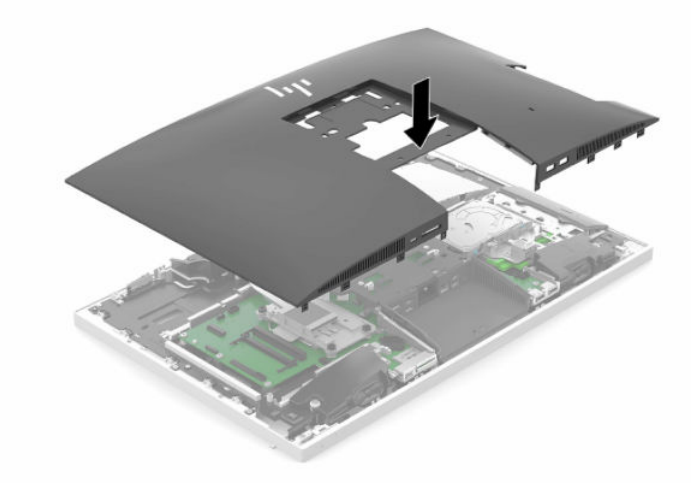

- **2.** Монтирайте отново стойката. Вижте [Монтиране и демонтиране на стойка на страница 7.](#page-14-0)
- **3.** Свържете отново всички кабели към компютъра. Вижте [Свързване на кабели](#page-18-0) на страница 11.
- **4.** Монтирайте отново капака на задния порт. Вижте [Поставяне на капака на задния порт на страница 14](#page-21-0).
- **5.** Заключете отново защитните устройства, които са били освободени при изваждането на панела за достъп.
- **6.** Поставете компютъра във вертикална позиция.
- **7.** Включете захранващия кабел в електрически контакт.

# <span id="page-37-0"></span>**Разположение на вътрешните компоненти**

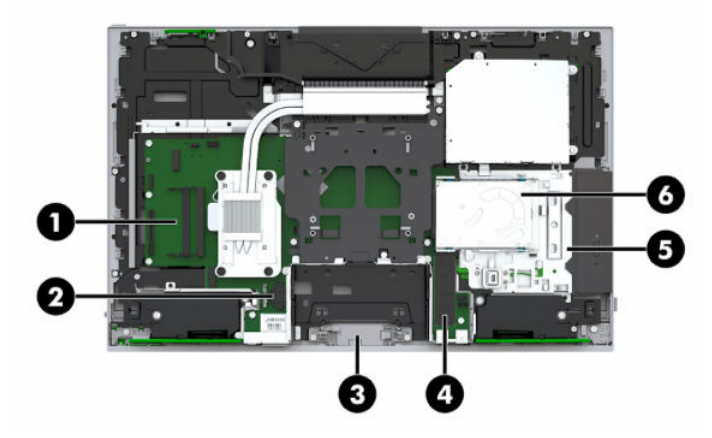

#### **Таблица 3-1 Вътрешни компоненти**

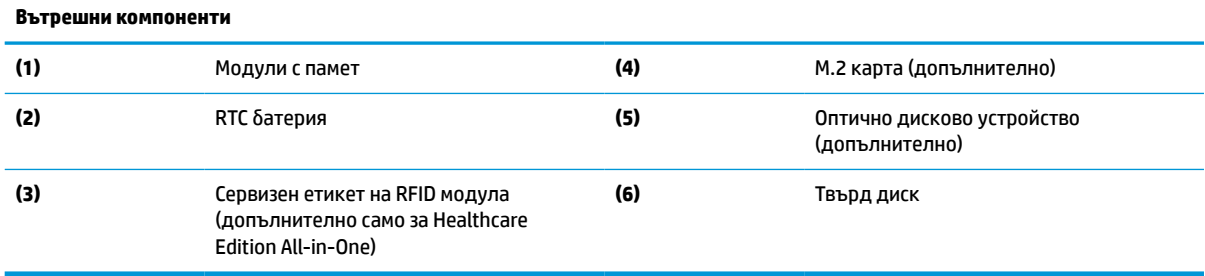

# **Сваляне и поставяне на памет**

В слотовете за модули с памет на системната платка могат да се поставят до два стандартни двойни редови модула с памет с малък контур (SODIMM). В тези слотове за памет предварително е инсталиран поне един модул с памет.

## **Спецификации на модул с памет**

За правилната работа на системата, модулите с памет трябва да отговарят на следните характеристики:

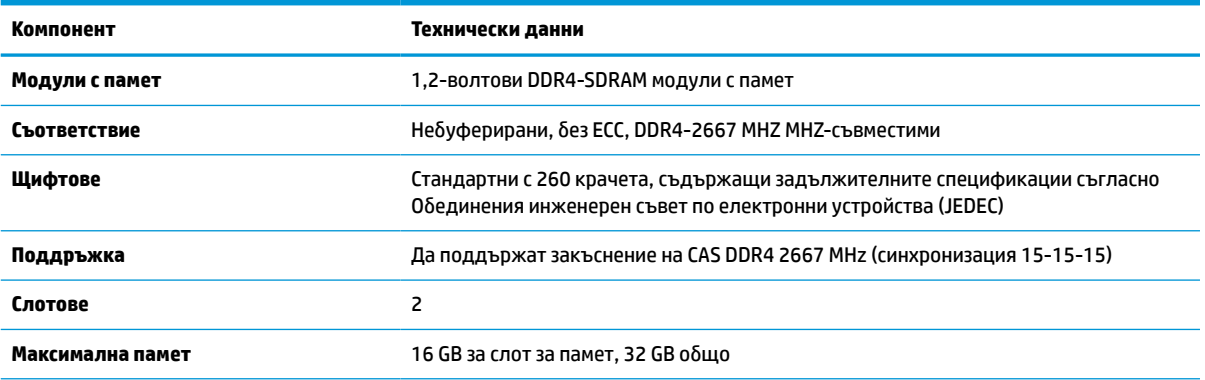

#### **Таблица 3-2 Компоненти и технически данни на паметта**

#### <span id="page-38-0"></span>**Таблица 3-2 Компоненти и технически данни на паметта (продължение)**

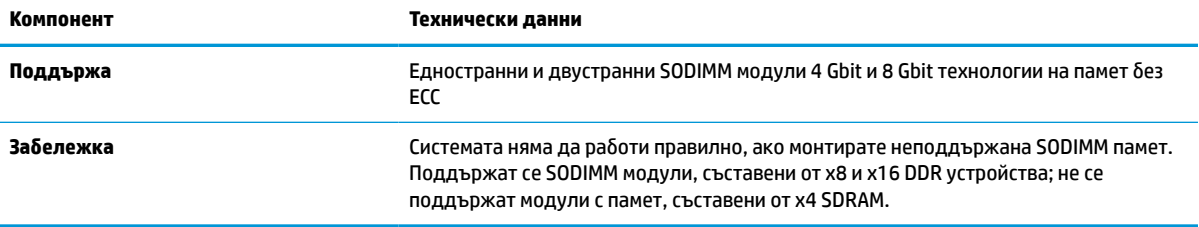

HP предлага надграждане на паметта за този компютър и препоръчва клиентът да поръча от нея, за да избегне проблеми с несъвместимост на неподдържани памети на трети производители.

#### **Запълване на гнездата за модули с памет**

Системата автоматично ще работи в едноканален, двуканален или гъвкав режим, в зависимост от разположението на модулите с памет. Вижте следната таблица, за да определите местоположението на каналите на модулите с памет.

#### **Таблица 3-3 Запълване на гнездата за модули с памет**

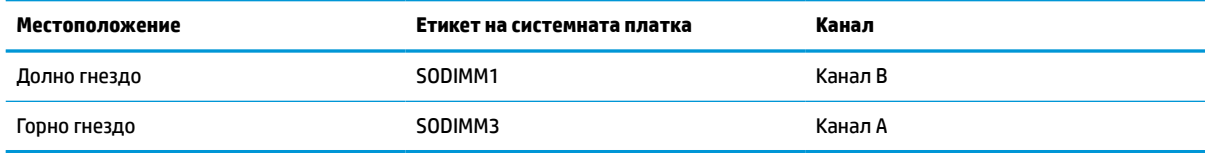

Системата автоматично ще работи в едноканален, двуканален или гъвкав режим, в зависимост от разположението на модулите с памет.

- Системата ще работи в едноканален режим, ако гнездата за модули с памет са попълнени само от едната страна.
- Системата ще функционира в режим на високопроизводителен двуканален достъп, ако капацитетът на паметта на модула с памет в канал A е равен на капацитета на паметта на модула с памет в канал B.
- Системата ще функционира в гъвкав режим, ако капацитетът на паметта на модула с памет в канал A не е равен на капацитета на паметта на модула с памет в канал B. В гъвкав режим каналът с най-малко памет определя общия обем на паметта, отделен за двуканален, а останалата част се отделя за едноканален. Ако един канал ще има повече памет от друг, по-големият обем би трябвало да се отдели за канал A.
- При всеки режим максималната скорост на работа се определя от най-бавния модул с памет в системата.

#### **Поставяне на модули с памет**

На дънната платка има два слота за памет. За да премахнете или да монтирате модули с памет:

**1.** Свалете панела за достъп.

За инструкции вж. [Демонтиране на панела за достъп до компютъра на страница 28](#page-35-0).

**2.** За да намерете модулите с памет на дънната платка, вж. [Разположение на вътрешните](#page-37-0) [компоненти на страница 30.](#page-37-0)

<span id="page-39-0"></span>**3.** За да извадите модул с памет, натиснете навън двете блокиращи езичета (1) от всяка страна на модула с памет и след това издърпайте модула с памет (2) от слота.

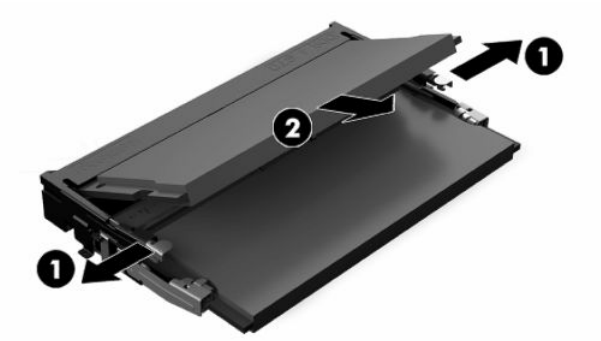

**4.** Плъзнете новия модул с памет в гнездото под приблизителен ъгъл от 30° (1) и след това го натиснете надолу (2), така че блокиращите езичета да се заключат на място.

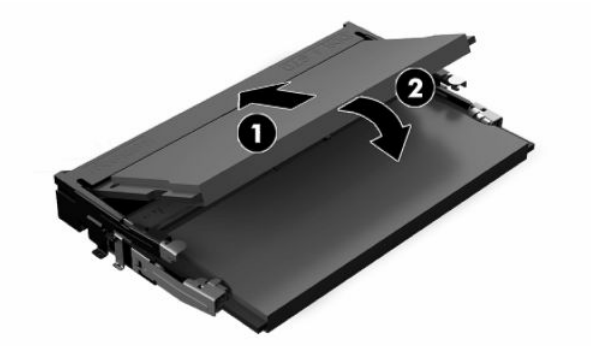

- **ЗАБЕЛЕЖКА:** Модулът с памет може да се инсталира само по един начин. Прорезът на модула с памет трябва да съвпадне с езичето на слота за памет.
- **5.** Монтирайте отново панела за достъп.

За инструкции вж. [Смяна на панела за достъп до компютъра на страница 29.](#page-36-0)

**6.** Включете компютъра. Компютърът автоматично разпознава допълнителната памет при включване.

# **Смяна на RTC батерия**

RTC батерията в компютъра захранва часовника, показващ точното време. Когато сменяте батерията, използвайте еквивалентна на първоначално инсталираната в компютъра. В компютъра има инсталирана 3-волтова кръгла литиева батерия.

**ПРЕДУПРЕЖДЕНИЕ!** В компютъра има вътрешна литиева батерия с манганов двуокис. Съществува риск от пожар или изгаряне, ако не се борави правилно с батерията. За да намалите опасността от нараняване:

Не се опитвайте да презаредите батерията.

Не излагайте на температури над 60°C (140°F).

Не отваряйте, не разбивайте, не пробождайте, не изхвърляйте в огън или вода и не свързвайте клемите.

Сменяйте я само с резервна батерия от HP за съответния продукт.

**ј"** $\gg$  **ΒΑЖНО:** Изваждането на δатерията при изключен захранващ каδел ще накара системата да зареди настройките на BIOS по подразбиране следващия път, когато компютърът бъде включен, и часовникът за реално време на системата може да се наложи да бъде сверен. Ако текущите настройки на BIOS на системата са били променени от фабричните настройки и не са записани, конфигурацията на BIOS в резултат на това ще бъде върната към фабричните настройки по подразбиране. За да запишете текущите настройки преди смяната на батерията, изберете връзката **Save Custom Defaults** (Записване на персонализирани настройки по подразбиране) в главното меню на BIOS (F10) Setup. След смяната на батерията ще бъдат възстановени тези записани настройки.

Статичното електричество може да повреди електронните компоненти на компютъра или допълнителното оборудване. Преди да започнете тези процедури, се уверете, че сте се разредили от статично електричество, като докоснете за кратко заземен метален обект.

**(淡 ЗАБЕЛЕЖКА:** Срокът за експлоатация на литиевата батерия може да бъде удължен чрез включване на компютъра в променливотоков електрически контакт. Литиева батерия се използва само когато компютърът не е свързан с променливотоково захранване.

HP призовава потребителите да рециклират електронните компютърни компоненти, оригиналните касети за принтери и акумулаторните батерии. За повече информация относно програмите за рециклиране вижте [http://www.hp.com/recycle.](http://www.hp.com/recycle)

За да намерите батерията на дънната платка, вж. Разположение на вътрешните компоненти [на страница 30.](#page-37-0)

**1.** Свалете панела за достъп.

За инструкции вж. [Демонтиране на панела за достъп до компютъра на страница 28](#page-35-0).

- **2.** За да извадите батерията от гнездото й, натиснете металната скоба, която стърчи над едното от ребрата на батерията. След като батерията изскочи, я повдигнете (1).
- **3.** За да поставите нова батерия, поставете единия ѝ край с положителната страна нагоре под скобата на гнездото (2). Натиснете другия й край надолу, докато скобата щракне над другия край на батерията.

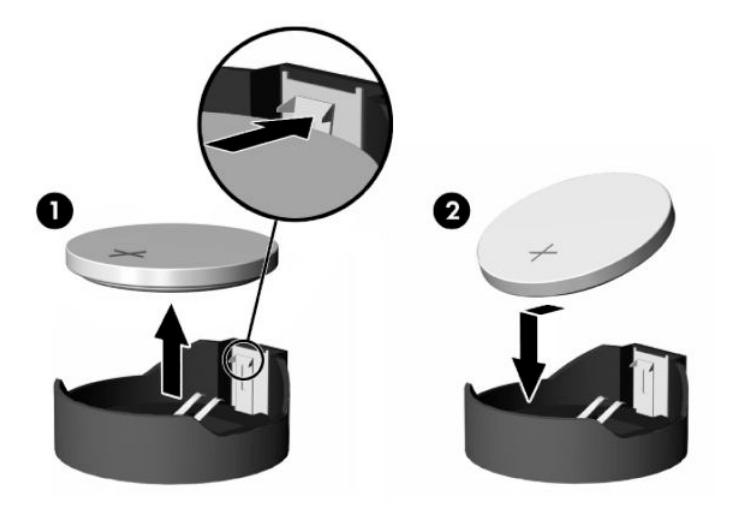

**4.** Монтирайте отново панела за достъп.

За инструкции вж. [Смяна на панела за достъп до компютъра на страница 29.](#page-36-0)

- **5.** Включете компютъра.
- **6.** Ако е необходимо, нулирайте датата и часа.

# <span id="page-41-0"></span>**Поставяне на дискове**

### **Смяна на твърд диск**

2,5-инчовият основен твърд диск е монтиран от дясната страна на компютъра в горната част на оптичното дисково устройство (ODD). За да намерите на твърдия диск върху дънната платка, вж. [Разположение на вътрешните компоненти на страница 30](#page-37-0).

### **Демонтиране на твърд диск**

**1.** Свалете панела за достъп.

За инструкции вж. [Демонтиране на панела за достъп до компютъра на страница 28](#page-35-0).

- **2.** Издърпайте ключа за твърдия диск от диска, за да го освободите.
- **3.** Плъзнете твърдия диск към края на компютъра, а след това повдигнете диска извън клетката.

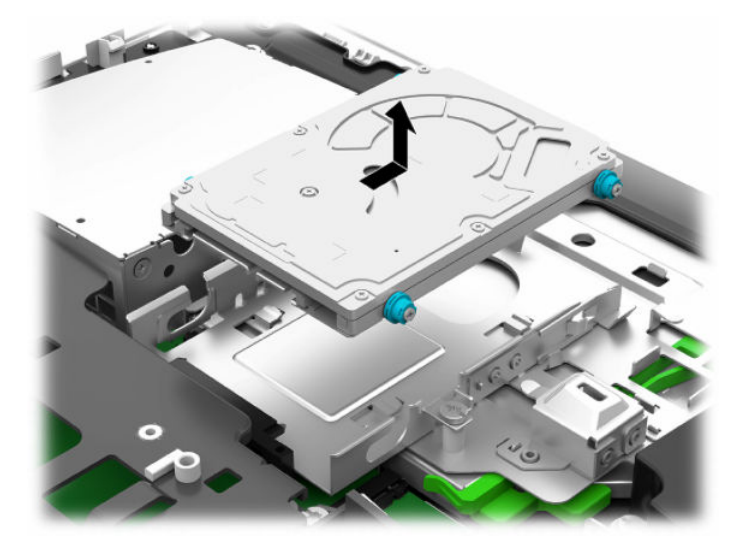

**4.** Свалете четирите монтажни винта от 2,5-инчовия твърд диск. Когато инсталирате резервния твърд диск, използвайте винтовете заедно със сините гумени шайби.

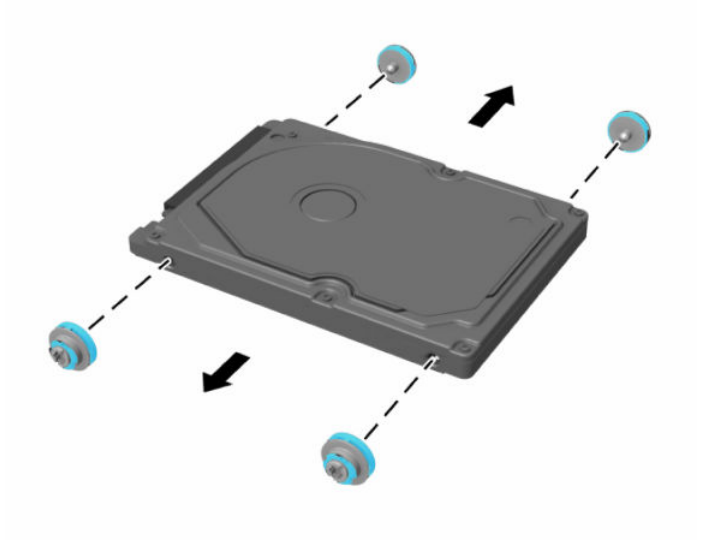

За инструкции относно монтиране на твърд диск вижте Монтиране на 2,5-инчов твърд диск на страница 35.

### <span id="page-42-0"></span>**Монтиране на 2,5-инчов твърд диск**

**1.** Завинтете четирите монтажни винта с шайбите към новия 2,5-инчов твърд диск.

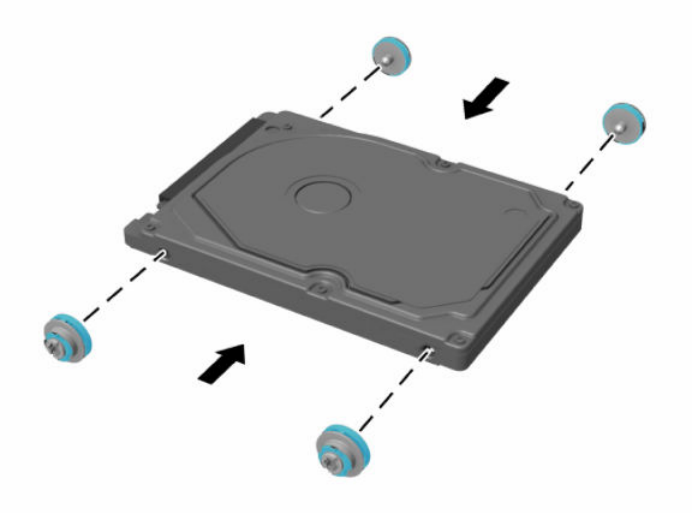

- **2.** Поставете твърдия диск над клетката на дисковото устройство като конекторите са насочени към центъра на компютъра.
- **3.** Поставете твърдия диск в клетката на дисковото устройство и го плъзнете плътно към центъра на компютъра, докато твърдият диск не се фиксира на място.

Уверете се, че ключът на твърдия диск се движи обратно на място, за да покрие гумената втулка отстрани на твърдия диск.

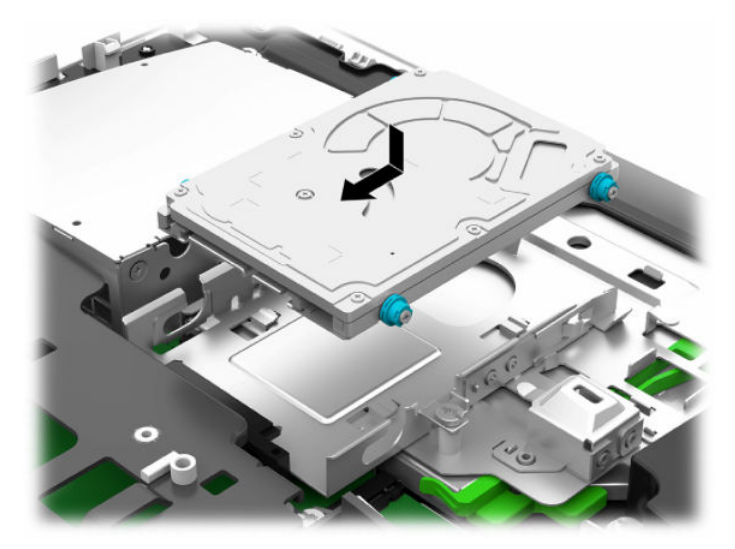

**4.** Монтирайте панела за достъп.

За инструкции вж. [Смяна на панела за достъп до компютъра на страница 29.](#page-36-0)

### <span id="page-43-0"></span>**Поставяне на оптично дисково устройство**

Оптичното дисково устройство се намира под твърдия диск от дясната страна на компютъра. За да намерите на оптичното дисково устройство върху системната платка, вж. [Разположение на](#page-37-0) [вътрешните компоненти на страница 30.](#page-37-0)

**1.** Свалете панела за достъп.

За инструкции вж. [Демонтиране на панела за достъп до компютъра на страница 28](#page-35-0).

**2.** Демонтирайте твърдия диск.

За инструкции вж. [Демонтиране на твърд диск на страница 34](#page-41-0).

**3.** Натиснете и задръжте зеленото езиче (1) докато натискате зеления ключ (2) в задната част на корпуса на оптичното дисково устройство и плъзнете устройството (3) извън шасито.

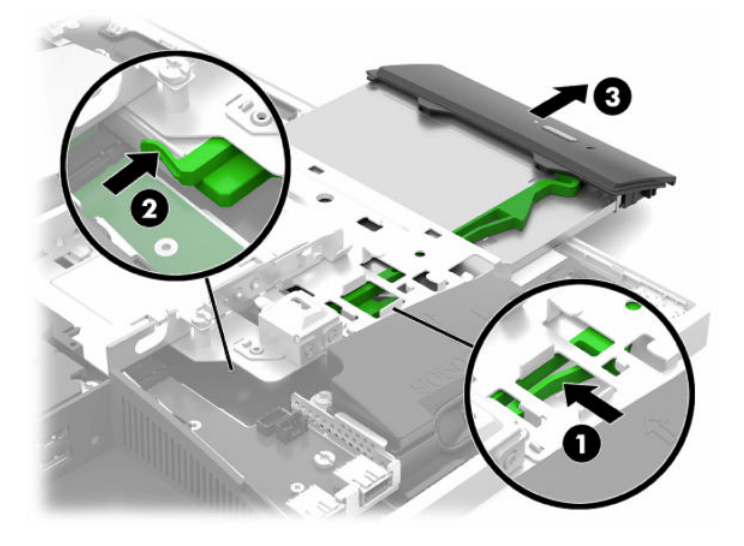

**4.** Издърпайте зелената ключалка от оптичното дисково устройство.

Запазете този ключ, за да монтирате новото оптично дисково устройство.

**5.** Изравнете трите щифта на ключа с отворите на новото оптично дисково устройство и натиснете силно ключа в новото устройство.

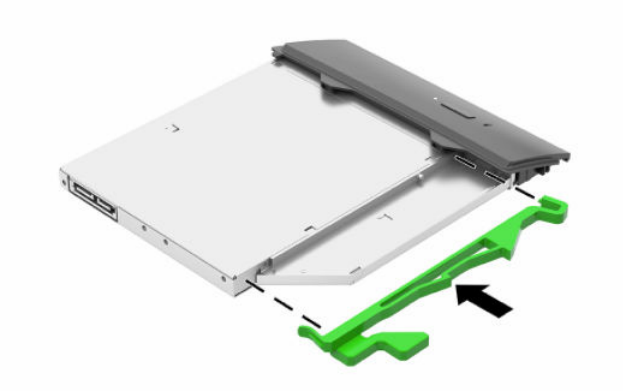

- **ЗАБЕЛЕЖКА:** Трябва да използвате ключа, демонтиран от старото оптично дисково устройство.
- **6.** Изравнете новото оптично дисково устройство с отвора отстрани на компютъра. Натиснете силно диска навътре, докато щракне на място.
- **ЗАБЕЛЕЖКА:** Оптичното дисково устройство може да бъде монтирано само по един начин.

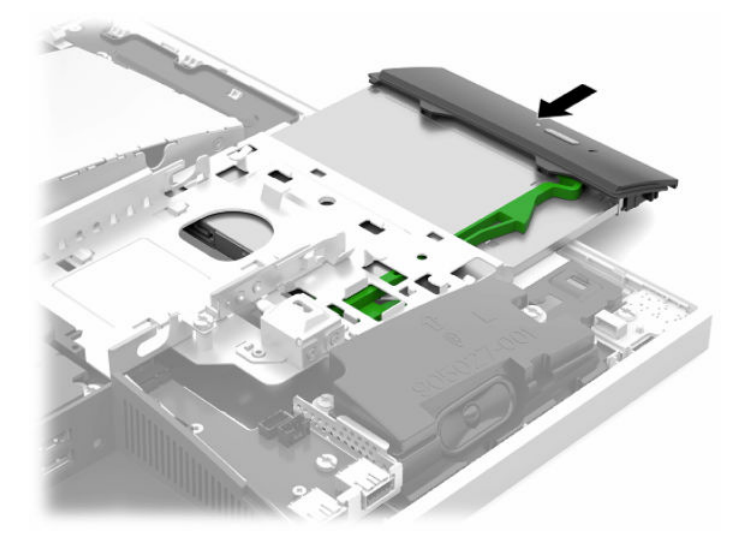

**7.** Поставете обратно твърдия диск.

За инструкции вж. [Монтиране на 2,5-инчов твърд диск на страница 35.](#page-42-0)

**8.** Затворете панела за достъп.

За инструкции вж. [Смяна на панела за достъп до компютъра на страница 29.](#page-36-0)

# <span id="page-45-0"></span>**а Електростатичен разряд**

Разреждане на статично електричество от пръст или друг проводник може да повреди системните платки или други устройства, чувствителни на статично електричество. Този тип повреда може да съкрати живота на устройството.

# **Предотвратяване на повреда от електростатичен разряд**

За да предотвратите повреда от статично електричество, съблюдавайте следните предпазни мерки:

- Избягвайте допира с ръка, като транспортирате и съхранявате продуктите в антистатични опаковки.
- Съхранявайте частите, чувствителни към статично електричество, в съответните им опаковки до пристигането им при електростатично обезопасените работни станции.
- Поставяйте частите върху заземена повърхност, преди да ги изваждате от опаковките им.
- Избягвайте да докосвате щифтовете, изводите или електрическата платка.
- Винаги се заземявайте, преди да докосвате компонент или монтаж.

## **Начини за заземяване**

Ползвайте един или няколко от следните начини, когато боравите или монтирате електростатично чувствителни части:

- Ползвайте лента за китката, свързана със заземяващ кабел към заземена работна станция или шаси на компютъра. Лентите за китка са гъвкави ленти със съпротивление поне 1 мегаом +/- 10% в заземяващите кабели. За изправно заземяване носете лентата така, че да обгръща кожата плътно.
- За по-високо разположени работни станции ползвайте ленти за пети, за пръстите на краката или за обувки. Когато стоите на проводящи подове или дисипативни килими, носете ленти и на двата крака.
- Ползвайте проводящи сервизни инструменти.
- Ползвайте преносим сервизен комплект със сгъваемо работно килимче за дисипиране на статичното електричество.

Ако не разполагате с нито едно от посоченото оборудване за изправно заземяване, свържете се с оторизиран от HP дилър, продавач или доставчик на услуги.

**Э забележка:** За още информация за статичното електричество свържете се с оторизиран от HP дилър, търговец или доставчик на услуги.

# <span id="page-46-0"></span>**б Указания за работа с компютъра, редовна грижа и подготовка за транспортиране**

# **Указания за работа с компютъра и редовна грижа**

Следвайте тези указания за изправно инсталиране и грижа за компютъра и монитора:

- Пазете компютъра далеч от повишена влажност, пряка слънчева светлина и екстремно високи или ниски температури.
- Работете с компютъра върху стабилна, равна повърхност. Оставете 10,2 см (4 инча) просвет от всички вентилиращи страни на компютъра и над монитора за осигуряване на необходимия въздухообмен.
- Никога не ограничавайте достъпа на въздух към компютъра чрез блокиране на отворите или притока на въздух. Не поставяйте клавиатурата с крачетата надолу директно върху предната част на работния плот, защото това също ограничава въздушния поток.
- Никога не работете с компютъра когато някой от панелите за достъп е демонтира или някой от капаците на гнездата на разширителната платка е демонтиран.
- Не поставяйте компютри един върху друг, нито ги разполагайте толкова близо един до друг, че да се излагагат взаимно на вече вентилиран и затоплен въздух.
- Ако компютърът ще работи в отделен корпус, корпусът трябва да разполага с входна и изходна вентилация, като са в сила изброените по-горе указания за работа на компютъра.
- Не излагайте компютъра и клавиатурата на течности.
- Никога не покривайте вентилационните слотове с никакви материи.
- Инсталирайте или разрешете функциите за управление на захранването на операционната система или друг софтуер, включително режим на заспиване.
- За да почистите компютъра най-напред го изключете.
	- Изключете променливотоковото захранване.
	- Изключете всички захранвани външни устройства.
	- Понякога почиствайте вентилационните отвори от всички вентилиращи страни на компютъра. Мъх, прах или други чужди материи могат да блокират вентилационните отвори и да ограничат въздухообмена.
	- В допълнение към стандартните указания за грижа, за да почистите модела за грижа за здравето, използвайте някоя от посочените по-долу антибактериални формули за почистване, за да почистите безопасно всички открити повърхности на компютъра. Започнете с дисплея и приключете с гъвкавите кабели. Оставете компютъра да изсъхне на въздух преди да го включите. (За повече информация вижте указанията, предоставени от производителя на кърпичките.)

<u>И</u> ВАЖНО: За почистване на екрана или корпуса не използвайте почистващи средства, които съдържат петролни материали като бензен, разредители или летливи вещества. Тези химикали могат да повредят монитора.

**Таблица б-1 Препоръчителни начини за почистване на Healthcare Edition All-in-One**

**Препоръчвани почистващи формули**

Бензил-C12–18-алкилдиметил амониеви хлориди: <0,1%, четвъртични амониеви съединения, C12–14 алкил[(етилфенил)метил]диметил, хлориди: <0,1%

Изопропанол: 10–20%, бензил-C12–18-алкилдиметил амониеви хлориди: <0,5%, четвъртични амониеви съединения, C12–18-алкил[(етилфенил)метил]диметил, хлориди: <0,5%

Четвъртични амониеви съединения, C12–18-алкил[(етилфенил)метил]диметил, хлориди: <0,5%, бензил-C12–18 алкилдиметил амониеви хлориди: <0,5%

Изопропилов алкохол: 55%, алкилдиметил бензил амониеви хлориди: 0,25%, алкил (68% C12, 32% C14) диметил етил бензил амониев хлорид: 0,25%

Изопропанол: 10–20%, етилен гликол монобутил етер (2-бутоксиетанол): 1–5%, диизобутилфеноксиетоксиетил диметил бензил амониев хлорид: 0,1–0,5%

Натриев хипохлорит 0,1–1%

Целулоза: 10–30%, етилов алкохол: 0,1–1%

Изопропанол: 30–40%, вода 60–70%

**ЗАБЕЛЕЖКА:** Обърнете се към местния търговски представител на HP за препоръчителни марки антибактериални кърпички, които са били тествани за почистване на компютъра.

**ВАЖНО:** Използването на почистващи средства или дезинфектанти, които не са одобрени, може да доведе до повреда на устройството.

Не потапяйте устройството в течност.

Винаги следвайте инструкциите на производителя на почистващия продукт.

Не използвайте почистващи течности на петролна основа, като например ацетон.

Не използвайте абразивни почистващи средства или продукти.

Не излагайте батерията на температури над 70°C.

# <span id="page-48-0"></span>**Предпазни мерки за оптични дискови устройства**

Съблюдавайте следните указания при работата или почистването на оптичното дисково устройство.

- Не местете устройството по време на работа. Това може да доведе до грешки при четене.
- Не излагайте устройството на внезапни температурни изменения, понеже в него може да кондензира влага. Ако температурата внезапно се промени, докато устройството е включено, изчакайте поне един час, преди да го изключите. Ако веднага ползвате устройството, това може да доведе до грешки при четене.
- Не поставяйте устройство на място с висока влажност, екстремни температури, механични вибрации или пряка слънчева светлина.

**[***У* **важно:** Ако върху устройството падне обект или течност, незабавно изключете компютъра от захранването и го предайте за проверка на оторизиран от HP доставчик на услуги.

# **Подготовка за транспортиране**

Следвайте тези предложения, когато подготвяте компютъра за транспортиране:

- **1.** Архивирайте файловете на твърдия диск на външно устройство за съхраняване на данни. Не излагайте резервните носители на електрически или магнитни импулси по време на съхранение или пренос.
- **ЗАБЕЛЕЖКА:** Твърдите дискове се заключват автоматично при изключване на захранването на системата.
- **2.** Извадете и съхранете всички сменяеми носители.
- **3.** Изключете компютъра и външните устройства.
- **4.** Извадете захранващият кабел от променливотоковия контакт, а след това и от компютъра.
- **5.** Разкачете системните компоненти и външните устройства от източниците на захранване и след това от компютъра.
- **ЗАБЕЛЕЖКА:** Преди да транспортирате компютъра, уверете се, че всички платки са монтирани изправно и стабилно в слотовете си.
- **6.** Пакетирайте системните компоненти и външните устройства в оригиналните им опаковки или в подобни опаковки с достатъчно опаковъчен материал за защитата им.

# <span id="page-49-0"></span>**в Достъпност**

# **Достъпност**

HP се стреми да вплете многообразието, включването и баланса между работата и свободното време в тъканта на компанията, така че това се отразява върху всичко, което правим. Ето няколко примера как използваме различията, за да създадем включваща среда с фокус върху свързването на хората по целия свят със силата на технологиите.

### **Намиране на технологичните инструменти, които са ви нужни**

Технологиите могат да освободят човешкия потенциал. Помощните технологии премахват бариерите и помагат за изграждане на независимост у дома, на работното място и в общността. Помощните технологии помагат за увеличаването, поддръжката и подобряването на функционалните възможности на електронните и информационните технологии. За повече информация вижте [Намиране на най-добрите помощни технологии на страница 43](#page-50-0).

### **Нашият ангажимент**

HP се ангажира да осигурява продукти и услуги, които са достъпни за хора с увреждания. Този ангажимент поддържа целите на нашата компания за постигане на многообразие и ни помага да гарантираме, че ползите от технологиите са достъпни за всички.

Нашата цел за осигуряване на достъпност е да проектираме, произвеждаме и предлагаме за продажба продукти и услуги, които могат да се използват ефективно от всички, включително от хора с увреждания, както под формата на самостоятелни продукти, така и със съответни устройства за хора с увреждания.

За да постигнем целта си, тази Политика за достъпност установява седем ключови цели, които да ръководят дейността ни като компания. От всички мениджъри и служители на HP се очаква да подкрепят тези цели и тяхното прилагане в съответствие с възложените им роли и отговорности:

- Повишаване на нивото на информираност за проблеми с достъпността в рамките на компанията и осигуряване на необходимото обучение на служителите, за да проектират, произвеждат, предлагат за продажба и доставят достъпни продукти и услуги.
- Разработване на насоки за достъпност за продукти и услуги и изискване на отговорност от групите за разработка на продукти за прилагане на тези указания, когато това е конкурентно, технически и икономически постижимо.
- Включване на хора с увреждания в разработката на насоки за достъпност и в проектирането и тестването на продукти и услуги.
- Документиране на функциите за достъпност и предоставяне на информация за нашите продукти и услуги на широката публика в достъпна форма.
- Установяване на взаимоотношения с водещи доставчици на помощни технологии и решения.
- Поддръжка на вътрешни и външни проучвания и разработки, които подобряват помощните технологии, подходящи за нашите продукти и услуги.
- Поддръжка и принос към стандартите в бранша и насоките за достъпност.

### <span id="page-50-0"></span>**Международна асоциация на специалистите по достъпност (IAAP)**

IAAP е асоциация с нестопанска цел, фокусирана върху развитието на професиите, свързани с осигуряване на достъпност, чрез създаване на мрежа от контакти, обучение и сертификация. Целта е да се помогне на специалистите по достъпност да се развиват професионално и да напредват в кариерата си, както и да се улеснят организациите в интегрирането на достъпност в своите продукти и инфраструктура.

HP е един от основателите на асоциацията, в която обединява усилията си с други организации за развитие на сферата за осигуряване на достъпност. Този ангажимент поддържа целта на нашата компания за осигуряване на достъпност чрез проектиране, производство и продажба на продукти и услуги, които могат да се използват ефективно от хора с увреждания.

IAAP ще утвърди нашата професия, като свързва в глобален мащаб отделни лица, студенти и организации, за да споделят знания помежду си и да се учат взаимно. Ако желаете да научите повече, посетете [http://www.accessibilityassociation.org,](http://www.accessibilityassociation.org) за да се присъедините към онлайн общността, да се абонирате за бюлетини и да получите информация за опциите за членство.

### **Намиране на най-добрите помощни технологии**

Всички, включително хора с увреждания или възрастови затруднения, трябва да имат възможности за комуникация, себеизразяване и свързване със света с помощта на технологиите. HP се ангажира да повишава информираността относно достъпността както в рамките на самата компания, така и по отношение на своите клиенти и партньори. Разнообразни помощни технологии правят продуктите на HP лесни за употреба – това може да бъдат големи шрифтове, които не натоварват очите, разпознаване на глас, за да почиват ръцете, или всякакви други помощни технологии, за да ви улеснят във вашата конкретна ситуация. Как ще изберете?

#### **Оценка на потребностите**

Технологиите могат да освободят вашия потенциал. Помощните технологии премахват бариерите и помагат за изграждане на независимост у дома, на работното място и в общността. Помощните технологии (ПТ) помагат за увеличаването, поддръжката и подобряването на функционалните възможности на електронните и информационните технологии.

Можете да избирате от много продукти с ПТ. Оценката на вашите потребности от ПТ трябва да ви позволи да оцените няколко продукта, да отговори на въпросите ви и да ви улесни да изберете найдоброто решение за своята ситуация. Ще откриете, че специалистите, квалифицирани да извършват оценки на потребностите от ПТ, идват от различни сфери, като има лицензирани или сертифицирани физиотерапевти, ерготерапевти, логопеди, както и експерти в други области. Други, макар и да не са сертифицирани или лицензирани, също могат да предоставят информация за оценка. Ще можете да попитате за повече информация относно опита на лицето, експертизата му и цената, за да прецените дали са подходящи за вашите потребности.

#### **Достъпност за продукти на HP**

Връзките по-долу предоставят информация за функциите за достъпност и помощните технологии, ако това е приложимо, включени в различни продукти на HP. Тези източници на информация ще ви помогнат да изберете конкретни функции на помощните технологии, както и най-подходящите за вашата ситуация продукти.

- [HP Elite x3 Опции за достъпност \(Windows 10 Mobile\)](http://support.hp.com/us-en/document/c05227029)
- [Персонални компютри HP Опции за достъпност на Windows 7](http://support.hp.com/us-en/document/c03543992)
- [Персонални компютри HP Опции за достъпност на Windows 8](http://support.hp.com/us-en/document/c03672465)
- [Персонални компютри HP Опции за достъпност на Windows 10](http://support.hp.com/us-en/document/c04763942)
- <span id="page-51-0"></span>[Таблети HP Slate 7 – Активиране на функциите за достъпност на вашия HP таблет \(Android 4.1/Jelly](http://support.hp.com/us-en/document/c03678316) [Bean\)](http://support.hp.com/us-en/document/c03678316)
- [Персонални компютри HP SlateBook Активиране на функциите за достъпност \(Android 4.3, 4.2/](http://support.hp.com/us-en/document/c03790408) [Jelly Bean\)](http://support.hp.com/us-en/document/c03790408)
- [Персонални компютри HP Chromebook Активиране на функциите за достъпност на вашия HP](http://support.hp.com/us-en/document/c03664517)  [Chromebook или Chromebox \(ОС Chrome\)](http://support.hp.com/us-en/document/c03664517)
- [Магазин на HP периферни устройства за продукти на HP](http://store.hp.com/us/en/ContentView?eSpotName=Accessories&storeId=10151&langId=-1&catalogId=10051)

Ако ви е необходима допълнителна поддръжка по отношение на функциите за достъпност на вашия продукт на HP, вижте [Връзка с отдела за поддръжка на страница 48.](#page-55-0)

Допълнителни връзки към външни партньори и доставчици, които могат да предоставят допълнително съдействие:

- [Информация за достъпност на Microsoft \(Windows 7, Windows 8, Windows 10, Microsoft Office\)](http://www.microsoft.com/enable)
- [Информация за достъпност за продукти на Google \(Android, Chrome, приложения на Google\)](http://www.google.com/accessibility/products)
- [Помощни технологии, сортирани по тип увреждане](http://www8.hp.com/us/en/hp-information/accessibility-aging/at-product-impairment.html)
- [Помощни технологии, сортирани по тип продукт](http://www8.hp.com/us/en/hp-information/accessibility-aging/at-product-type.html)
- Доставчици на помощни технологии с описания на продуктите
- [Асоциация на производителите, търговците и доставчиците на помощни технологии \(ATIA\)](http://www.atia.org/)

# **Стандарти и закони**

### **Стандарти**

Раздел 508 на стандартите на Федералния закон за придобиването на САЩ (FAR) е създаден от Агенцията за осигуряване на достъпност на САЩ, за да се адресира достъпът до информационни и комуникационни технологии (ИКТ) за хора с физически, сетивни или когнитивни увреждания. Стандартите съдържат специфични технически критерии за различни типове технологии, както и изисквания на база работни показатели, които поставят фокус върху функционалните възможности на разгледаните продукти. Специфични критерии покриват софтуерни приложения и операционни системи, уеб базирана информация и приложения, компютри, телекомуникационни продукти, видео и мултимедия, както и автономни затворени продукти.

### **Мандат 376 – EN 301 549**

Стандартът EN 301 549 е създаден от Европейския съюз в рамките на Мандат 376 като основа за онлайн набор инструменти за обществени поръчки на ИКТ продукти. Стандартът определя изискванията за функционална достъпност, приложими за ИКТ продукти и услуги, заедно с описание на тестовите процедури и методологията за оценка за всяко изискване за достъпност.

#### **Насоки за достъпност на уеб съдържанието (WCAG)**

Насоките за достъпност на уеб съдържанието (WCAG) от Инициативата за уеб достъпност (WAI) на W3C са в помощ на уеб дизайнери и разработчици при създаване на сайтове, които по-добре удовлетворяват потребностите на хора с увреждания или възрастови затруднения. WCAG разширяват достъпността в целия обхват на уеб съдържанието (текст, изображение, аудио и видео) и уеб приложенията. WCAG могат да бъдат тествани прецизно, лесни са за разбиране и използване и позволяват на уеб разработчиците гъвкавост за иновации. WCAG 2.0 също така са одобрени като [ISO/IEC 40500:2012.](http://www.iso.org/iso/iso_catalogue/catalogue_tc/catalogue_detail.htm?csnumber=58625/)

<span id="page-52-0"></span>WCAG адресират конкретно бариерите в достъпа до уеб, с които се сблъскват хората със зрителни, слухови, физически, когнитивни и неврологични увреждания, както и по-възрастните уеб потребители с потребности от достъпност. WCAG 2.0 предоставят характеристики за достъпно съдържание:

- **Възприемаемо** (например чрез адресиране на алтернативи на текст за изображения, надписи за аудио, приспособимост на презентации и цветен контраст)
- **Работещо** (чрез адресиране на достъп до клавиатура, цветен контраст, синхронизиране на въвеждането, избягване на припадъци и управляемост)
- Разбираемо (чрез адресиране на четимостта, предсказуемостта и съдействието при въвеждане)
- **Надеждно** (например чрез адресиране на съвместимостта с помощни технологии)

### **Закони и нормативни разпоредби**

Достъпността на ИТ и информацията се превърна в област с увеличаваща се законодателна значимост. Този раздел предоставя връзки към информация за ключови закони, нормативни разпоредби и стандарти.

- **[САЩ](http://www8.hp.com/us/en/hp-information/accessibility-aging/legislation-regulation.html#united-states)**
- **[Канада](http://www8.hp.com/us/en/hp-information/accessibility-aging/legislation-regulation.html#canada)**
- **[Европа](http://www8.hp.com/us/en/hp-information/accessibility-aging/legislation-regulation.html#europe)**
- [Обединеното кралство](http://www8.hp.com/us/en/hp-information/accessibility-aging/legislation-regulation.html#united-kingdom)
- **[Австралия](http://www8.hp.com/us/en/hp-information/accessibility-aging/legislation-regulation.html#australia)**
- [По света](http://www8.hp.com/us/en/hp-information/accessibility-aging/legislation-regulation.html#worldwide)

#### **САЩ**

Раздел 508 от Закона за рехабилитация на хората с увреждания указва, че агенциите трябва да идентифицират кои стандарти са приложими към обществените поръчки на ИКТ, да извършват пазарни проучвания за определяне на наличието на достъпни продукти и услуги и да документират резултатите от своите пазарни проучвания. Посочените по-долу източници на информация предоставят съдействие за изпълнението на изискванията на Раздел 508:

- [www.section508.gov](https://www.section508.gov/)
- [Купете продукти, осигуряващи достъпност](https://buyaccessible.gov)

Агенцията за осигуряване на достъпност в момента актуализира стандартите на Раздел 508. Тези усилия ще адресират новите технологии, както и други области, в които стандартите е необходимо да бъдат променени. За повече информация посетете [Обновяване на Раздел 508.](http://www.access-board.gov/guidelines-and-standards/communications-and-it/about-the-ict-refresh)

Раздел 255 на Закона за телекомуникациите изисква телекомуникационните продукти и услуги да бъдат достъпни за хора с увреждания. Правилникът на FCC покрива цялото хардуерно и софтуерно оборудване за телефонни мрежи, както и телекомуникационното оборудване, използвано в дома или офиса. Това оборудване включва телефони, безжични телефони, факс апарати, телефонни секретари и пейджъри. Правилникът на FCC също така покрива основни и специални телекомуникационни услуги, включително обикновени телефонни обаждания, изчакване на повикване, бързо набиране, препращане на повикване, компютризирана справочно-информационна услуга, контрол на повикванията, идентифициране на номера на обаждащия се абонат, проследяване на повикванията и повторно набиране, както и гласова поща и интерактивни системи с гласов отговор, които предоставят на обаждащите се абонати менюта за избор. За повече информация посетете [Информация за Раздел](http://www.fcc.gov/guides/telecommunications-access-people-disabilities) [255 на Федералната комисия по комуникациите](http://www.fcc.gov/guides/telecommunications-access-people-disabilities).

#### <span id="page-53-0"></span>**Закон за достъпност на видеосъдържание и комуникации на 21-ви век (CVAA)**

CVAA актуализира федералния закон за комуникациите, за да увеличи достъпа на хора с увреждания до модерни комуникации, като актуализира по такъв начин законите за достъпност, приети през 80-те и 90-те години на XX век, че да включват новите цифрови, широколентови и мобилни иновации. Нормативните разпоредби се прилагат от FCC и са документирани като CFR Глава 47, Част 14 и Част 79.

[Насоки на FCC за CVAA](https://www.fcc.gov/consumers/guides/21st-century-communications-and-video-accessibility-act-cvaa)

Други закони и инициативи на САЩ

<u>[Закон за американските граждани с увреждания \(ADA\), Закон за телекомуникациите, Закон за](http://www.ada.gov/cguide.htm)</u> [рехабилитация на хората с увреждания и други](http://www.ada.gov/cguide.htm)

#### **Канада**

Законът за достъпност на гражданите на Онтарио с увреждания (AODA) е създаден с цел развитие и прилагане на стандартите за достъпност, за да бъдат стоките, услугите, сградите и съоръженията достъпни за гражданите на Онтарио с увреждания, както и за да се стимулира включването на хора с увреждания в развитието на стандартите за достъпност. Първият стандарт на AODA е стандартът за обслужване на клиенти; освен това се разработват и стандарти за превозване, наемане на работа, информация и комуникация. AODA е приложим за правителството на провинция Онтарио, Законодателното събрание, всяка организация в публичния сектор, както и за всяко друго лице или организация, които предоставят стоки, услуги, сгради или съоръжения на широката общественост или на други трети лица и които имат поне един служител в Онтарио; заедно с това мерките за достъпност трябва да се приложат не по-късно от 1 януари 2025 г. За повече информация посетете [Закон за](http://www8.hp.com/ca/en/hp-information/accessibility-aging/canadaaoda.html)  [достъпност на гражданите на Онтарио с увреждания \(AODA\).](http://www8.hp.com/ca/en/hp-information/accessibility-aging/canadaaoda.html)

#### **Европа**

Издаден е Мандат 376 на ЕС, Технически доклад на ETSI – ETSI DTR 102 612: "Човешки фактори (ЧФ); европейски изисквания за достъпност за обществени поръчки на продукти и услуги в сферата на ИКТ (Европейска комисия, Мандат M 376, Фаза 1)".

Предпоставки: Трите европейски организации за стандартизация създадоха два паралелни проектни екипа, които да изпълнят задачите, указани в "Мандат 376 до CEN, CENELEC и ETSI, в подкрепа на изискванията за достъпност за обществени поръчки на продукти и услуги в сферата на ИКТ" на Европейската комисия.

Специална работна група 333 на ETSI TC за човешките фактори разработи ETSI DTR 102 612. Повече информация за работата, извършена от СРГ 333 (напр. работно задание, спецификации на подробните работни задачи, времеви план за работата, предишни чернови, списък на получените коментари и начини за връзка с работната група), може да бъде намерена на адрес [Специална работна група 333](https://portal.etsi.org/home.aspx).

Частите, свързани с оценката на подходящи схеми за тестване и съвместимост, са извършени от паралелен проект, описан подробно в CEN BT/WG185/PT. За повече информация посетете уеб сайта на екипа на проекта на CEN. Двата проекта се координират тясно.

- **[Екипът на проекта на CEN](http://www.econformance.eu)**
- Мандат на Европейската комисия за електронна достъпност (PDF 46КВ)

#### **Обединеното кралство**

Законът за борба с дискриминацията спрямо хора с увреждания от 1995 г. (DDA) е приет, за да се гарантира, че уеб сайтовете са достъпни за потребители със зрителни и други увреждания в Обединеното кралство.

[Политики на W3C за Обединеното кралство](http://www.w3.org/WAI/Policy/#UK/)

#### <span id="page-54-0"></span>**Австралия**

Австралийското правителство обяви плана си за прилагане на [Насоки за достъпност на уеб](http://www.w3.org/TR/WCAG20/) [съдържание 2.0 \(WCAG\)](http://www.w3.org/TR/WCAG20/).

Всички правителствени уеб сайтове на Австралия ще изискват съответствие от Ниво A до 2012 г. и Ниво АА до 2015 г. Новият стандарт заменя WCAG 1.0, които бяха въведени като задължителни изисквания за агенции през 2000 г.

#### **По света**

- [Специална работна група в сферата на достъпността на JTC1 \(SWG-A\)](http://www.jtc1access.org/)
- Сазіст: Глобална инициатива за включващи ИКТ
- [Италиански закони за осигуряване на достъпност](http://www.pubbliaccesso.gov.it/english/index.htm)
- [Инициатива за уеб достъпност на W3C \(WAI\)](http://www.w3.org/WAI/Policy/)

# **Полезни връзки и източници на информация за достъпност**

Посочените по-долу организации са добър източник на информация по отношение на уврежданията и възрастовите затруднения.

 $\mathbb{R}^{\!\!*}$  ЗАБЕЛЕЖКА: Това не е изчерпателен списък. Тези организации са посочени само с информационна цел. HP не носи отговорност за информация или контакти, които може да намерите в интернет. Посочването на тази страница не е равносилно на препоръка от HP.

### **Организации**

- Американска асоциация на хората с увреждания (AAPD)
- Асоциация на програмите по закона за помощните технологии (АТАР)
- Американска асоциация на хората с увреден слух (HLAA)
- Център за обучение и техническа помощ за информационни технологии (ITTATC)
- **Lighthouse International**
- Национална асоциация на хората с увреден слух
- Национална федерация на хората с увредено зрение
- Дружество за рехабилитационен инженеринг и помощни технологии на Северна Америка (RESNA)
- Телекомуникации за хора с увреден слух (TDI)
- Инициатива за уеб достъпност на W3C (WAI)

### **Образователни институции**

- Калифорнийски държавен университет, Нортридж, Център за хора с увреждания (CSUN)
- Университет на Уисконсин Мадисън, Trace Center
- Компютърни програми за настаняване на Университета на Минесота

### <span id="page-55-0"></span>**Други източници на информация за уврежданията**

- Програма за техническа помощ на ADA (Закон за американските граждани с увреждания)
- Мрежа за свързване на бизнеса и хората с увреждания
- **EnableMart**
- Европейски форум за хората с увреждания
- Мрежа за намиране на работа
- **Enable на Microsoft**
- Министерство на правосъдието на САЩ Насоки за законите за правата на хората с увреждания

### **Връзки на HP**

[Нашият уеб формуляр за контакт](https://h41268.www4.hp.com/live/index.aspx?qid=11387)

[Ръководството за безопасна и удобна](http://www8.hp.com/us/en/hp-information/ergo/index.html) работа на HP

[Продажби на HP в публичния сектор](https://government.hp.com/)

# **Връзка с отдела за поддръжка**

**ЗАБЕЛЕЖКА:** Поддръжката е само на английски език.

- За клиенти с увреден слух, които имат въпроси относно техническата поддръжка или достъпността на продуктите на HP:
	- Използвайте TRS/VRS/WebCapTel, за да се обадите на (877) 656-7058 от понеделник до петък между 6:00 и 21:00 ч. (планинска часова зона).
- За клиенти с други увреждания или възрастови затруднения, които имат въпроси относно техническата поддръжка или достъпността на продуктите на HP, изберете една от следните опции:
	- Обадете се на (888) 259-5707 от понеделник до петък между 6:00 и 21:00 ч. (планинска часова зона).
	- Попълнете [Формуляра за контакт за хора с увреждания или възрастови затруднения](https://h41268.www4.hp.com/live/index.aspx?qid=11387).

# <span id="page-56-0"></span>**Азбучен указател**

### **Б**

бележки за внимание и предупреждения [26](#page-33-0)

#### **В**

вътрешни компоненти [30](#page-37-0)

#### **Г**

горни компоненти [2](#page-9-0)

#### **Д**

демонтиране батерия [32](#page-39-0) оптично дисково устройство [36](#page-43-0) памет [31](#page-38-0) допълнителна информация [26](#page-33-0) достъпност [42](#page-49-0)

#### **Е**

електростатичен разряд, предотвратяване на повреда [38](#page-45-0)

### **З**

заключване защитен кабел [19](#page-26-0) капак на заден порт [13](#page-20-0) захранване изключване [12](#page-19-0) прекъсване [20](#page-27-0) свързване [19](#page-26-0) захранващ кабел изключване [12](#page-19-0) свързване [11](#page-18-0) защита капак на заден порт [13](#page-20-0) капак на заден порт, отстраняване [13](#page-20-0) капак на заден порт, поставяне [14](#page-21-0) защитен кабел [19](#page-26-0)

#### **И**

изключване захранващ кабел [12](#page-19-0) кабели [12](#page-19-0) източници на информация, достъпност [47](#page-54-0)

### **К**

кабели [11](#page-18-0) изключване [12](#page-19-0) свързване [11](#page-18-0) капак на заден порт [13](#page-20-0) демонтиране [13](#page-20-0) поставяне [14](#page-21-0) капак на порт [13](#page-20-0) поставяне [14](#page-21-0) клавиатура безжично синхронизиране [23](#page-30-0) изваждане на батерии [27](#page-34-0) характеристики [5](#page-12-0) компоненти FHD уеб камера [2](#page-9-0) вътрешни [30](#page-37-0) горна страна [2](#page-9-0) заден [4](#page-11-0) ИЧ уеб камера [2](#page-9-0) отдолу [4](#page-11-0) отпред [1](#page-8-0) страна [3](#page-10-0) компоненти в задната част [4](#page-11-0) компоненти в предната част [1](#page-8-0) Компоненти на FHD уеб камерата [2](#page-9-0) Компоненти на ИЧ уеб камера [2](#page-9-0) компоненти от долната страна [4](#page-11-0) компоненти отстрани [3](#page-10-0) конфигуриране, ред на [7](#page-14-0)

#### **М**

Международна асоциация на специалистите по достъпност [43](#page-50-0) мишка безжично синхронизиране [23](#page-30-0) изваждане на батерии [27](#page-34-0)

монтаж на компютъра [10](#page-17-0) монтиране батерия [32](#page-39-0) монитор [11](#page-18-0) оптично дисково устройство [36](#page-43-0) памет [31](#page-38-0)

#### **Н**

наклонена стойка [7](#page-14-0) демонтиране [8](#page-15-0) монтиране [7](#page-14-0) регулиране [15](#page-22-0) начини за заземяване [38](#page-45-0)

### **О**

оптично дисково устройство поставяне [36](#page-43-0) предпазни мерки [41](#page-48-0) оценка на потребностите от достъпност [43](#page-50-0)

### **П**

памет демонтиране [31](#page-38-0) максимум [30](#page-37-0) монтиране [31](#page-38-0) слотове [30](#page-37-0) спецификации [30](#page-37-0) панел за достъп демонтиране [28](#page-35-0) поставяне [29](#page-36-0) подготовка за транспортиране [41](#page-48-0) поддръжка за клиенти, достъпност [48](#page-55-0) Политика за хора с увреждания на HP [42](#page-49-0) помощна технология (ПТ) намиране [43](#page-50-0) предназначение [42](#page-49-0) ПТ (помощна технология) намиране [43](#page-50-0) предназначение [42](#page-49-0)

### **Р**

Раздел 508, стандарти за достъпност [44,](#page-51-0) [45](#page-52-0)

### **С**

свързване захранващ кабел [11](#page-18-0) кабели [11](#page-18-0) монитор [11](#page-18-0) свързване на монитор [11](#page-18-0) Сервизен етикет за RFID [21](#page-28-0) сериен номер място [6](#page-13-0) синхронизиране на безжичната клавиатура и мишка [23](#page-30-0) смяна на батерия [32](#page-39-0) спецификации, памет [30](#page-37-0) стандарти и закони, достъпност [44](#page-51-0) стойка с регулируема височина [9](#page-16-0) демонтиране [9](#page-16-0) монтиране [9](#page-16-0) регулиране [16](#page-23-0) стойки монтиране и демонтиране [7](#page-14-0) наклонени, демонтиране [8](#page-15-0) наклонени, монтиране [7](#page-14-0) разполагане [15](#page-22-0) регулируема височина, демонтиране [9](#page-16-0) регулируема височина,

#### **Т**

твърд диск демонтиране [34](#page-41-0) монтиране [35](#page-42-0) поставяне [34](#page-41-0)

монтиране [9](#page-16-0)

#### **У**

уеб камера [20](#page-27-0) FHD [2](#page-9-0) Full High Definition [2](#page-9-0) Windows Hello [20](#page-27-0) Инфрачервена [2](#page-9-0) ИЧ [2](#page-9-0) работа [20](#page-27-0) указания за вентилация [39](#page-46-0) указания за инсталиране [26](#page-33-0) указания за работа с компютъра [39](#page-46-0)

### **Ф**

функции преглед [1](#page-8-0)

### **Х**

характеристики клавиатура [5](#page-12-0)

### **Ч**

Четец за RFID [20](#page-27-0)

#### **D**

DisplayPort видеоадаптер, свързване [11](#page-18-0)

### **S**

SODIMM идентификация [31](#page-38-0) място [31](#page-38-0) спецификации [30](#page-37-0)

#### **V**

VESA монтажни отвори [10](#page-17-0)

#### **W**

Windows Hello [20](#page-27-0)